# 诺基亚 7260 用户手册

声明 我们诺基亚公司郑重声明产品 RM-17 符合以下指令:1999/5/EC。 此声明的全文可经由 [http://www.nokia.com/phones/declaration\\_of\\_conformity/](http://www.nokia.com/phones/declaration_of_conformity/) 找到。

## $C<sub>434</sub>$

版权所有 © 2005 诺基亚。保留所有权利。

在未经诺基亚事先书面许可的情况下,严禁以任何形式复制、传递、分发和存 储本文档中的任何内容。

诺基亚、Nokia、Nokia Connecting People、Xpress-on (随心换) 和 Pop-Port 是诺 基亚公司的商标或注册商标。在本文档中提及的其他产品或公司的名称可能是 其各自所有者的商标或商名。

Nokia tune 是诺基亚公司的声音标志。

美国专利 US 5818437 号以及其他待定专利。T9 文字输入软件版权所有 © 1997-2005。Tegic Communications,Inc。保留所有权利。

包括 RSA Security 提供的 RSA BSAFE 密码体系或安全协议软件。

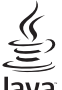

lava Java 是 Sun Microsystems, Inc. 的商标。

本产品已取得 MPEG-4 Visual Patent Portfolio License 的许可证授权,因此 (i) 当 涉及由从事个人及非商业活动的用户以符合 MPEG-4 视频标准的编码方式编码 的信息时,可将本产品用于相关的个人及非商业用途,且 (ii) 当视频内容由已 取得许可证授权的视频内容供应商提供时,可将本产品用于相关用途。对于任 何其他用途,则不授予或默许任何许可证。有关更多信息,包括与可能从 MPE G LA, LLC. 获得的优惠,以及内部和商业使用权相关的信息,请访问 <<http://www.mpegla.com>>。

诺基亚遵循持续发展的策略。因此,诺基亚保留在不预先通知的情况下,对本 文档中描述的任何产品进行修改和改进的权利。

在任何情况下,诺基亚均不对任何数据或收入方面的损失,或任何特殊、偶 然、附带或间接损失承担责任,无论该损失由何种原因引起。

本文档的内容按"现状"提供。除非适用的法律另有规定,否则不对本文档的 准确性、可靠性和内容做出任何类型的、明确或默许的保证,其中包括但不限 于对适销性和对具体用途的适用性的保证。诺基亚保留在不预先通知的情况下 随时修订或收回本文档的权利。有关最新的产品更新文档,请参见 <http://www.nokia.com.cn>。

产品的供货情况可能因地区而异。请向邻近的诺基亚指定经销商查询。

本手机可能包含受美国和其他国家或地区的出口法律和法规控制的商品、技术 或软件。严禁任何违反法律的转移行为。

## 目录

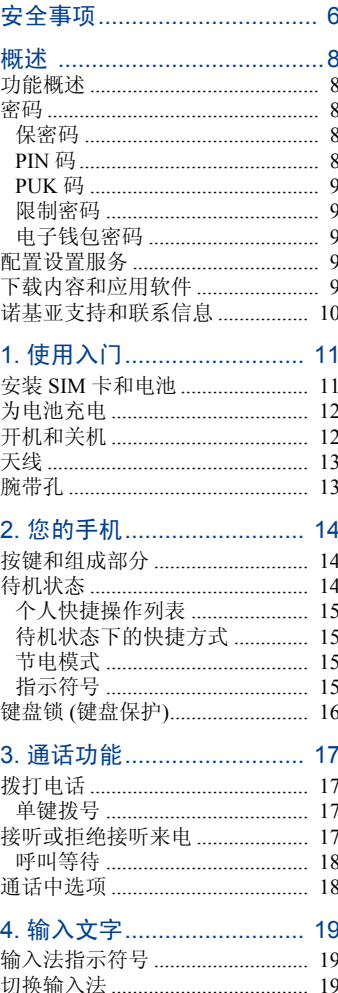

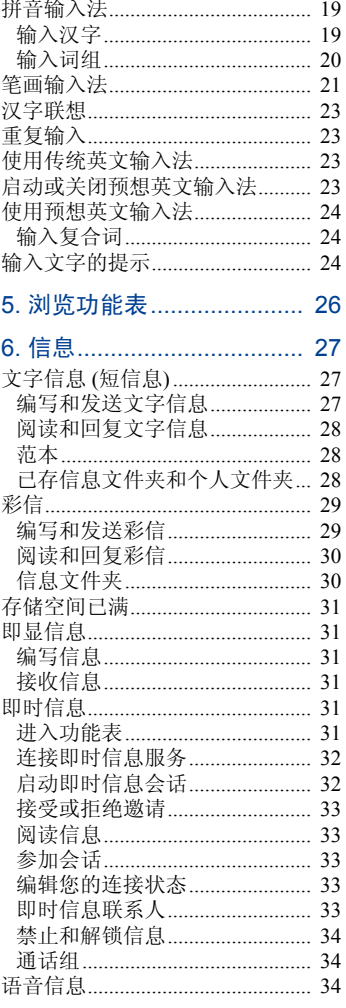

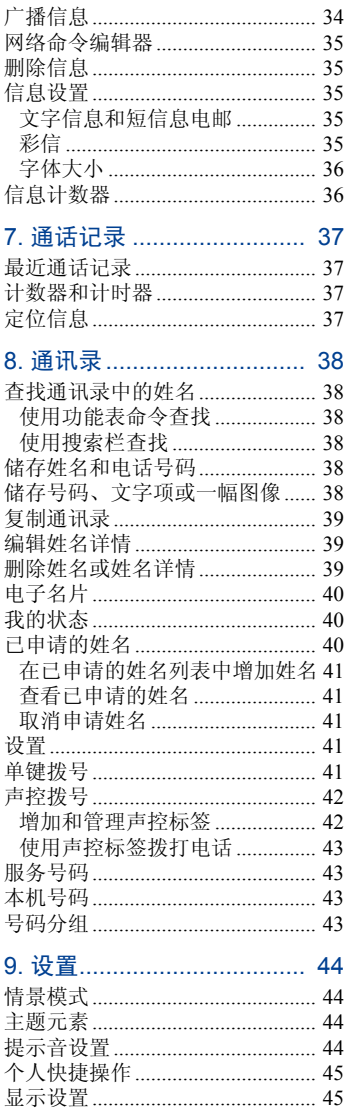

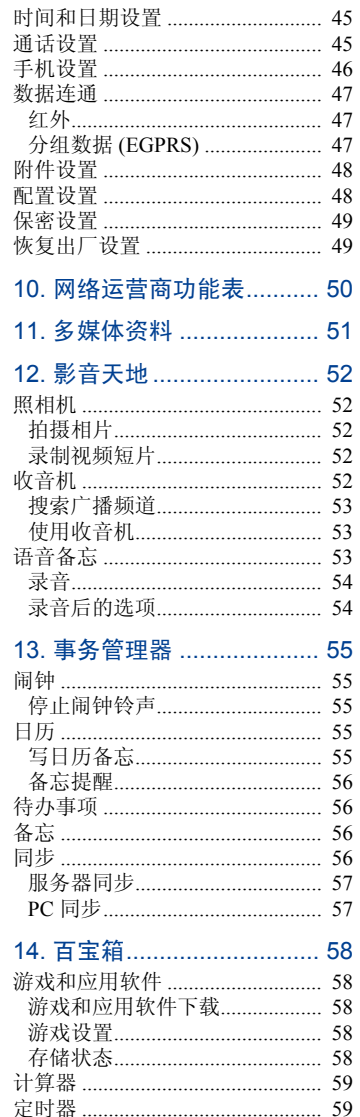

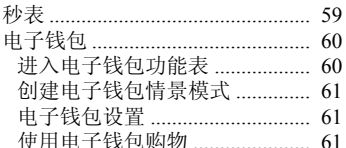

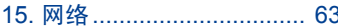

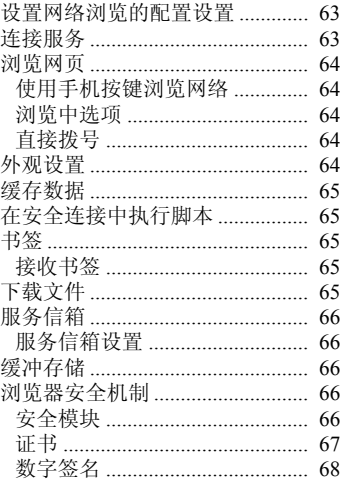

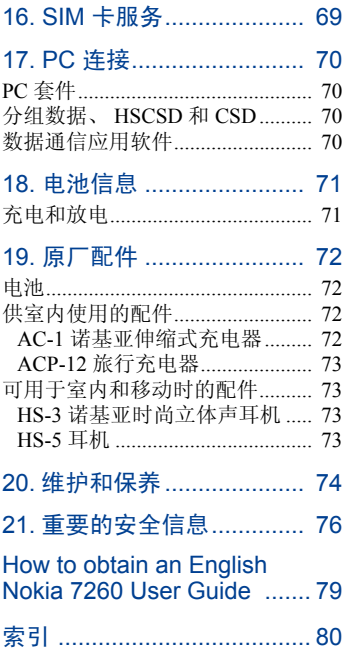

## <span id="page-6-0"></span>安全事项

请阅读这些简明的规则。不遵守这些 规则可能会导致危险或触犯法律。本 用户手册中提供了有关安全事项的更 详细信息。

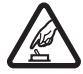

#### 安全开机

当禁止使用手机或手机的使 用会引起干扰或危险时,请 不要开机。

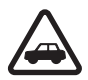

#### 首先要注意交通安全

请遵守当地的所有相关法律 法规。请尽量使用双手驾驶 汽车。驾车时应首要考虑交 通安全。

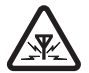

## 干扰

所有的手机都可能受到干 扰,从而影响性能。

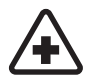

#### 在医院里应关机

请遵守任何相关的限制规 定。在医疗设备附近时请关 机。

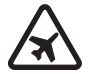

#### 在飞机上应关机

请遵守任何相关的限制规 定。手机会对飞机产生干 扰。

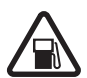

#### 加油时应关机

请勿在加油站内使用手机。 在燃料或化学制品附近时请 不要使用手机。

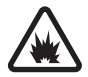

#### 在爆破地点附近应关机

请遵守任何相关的限制规 定。请勿在进行爆破操作的 地方使用手机。

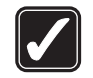

#### 合理的使用

如产品文档所述,仅可在正 常位置上使用手机。如非必 要,请勿接触天线区域。

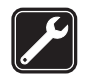

#### 使用合格的维修服务

只有合格的维修人员才可以 安装或修理本手机。

#### 配件和电池

只可使用经认可的配件和电 池。请勿连接不配套的产 品。

您的手机不具备防水性能。

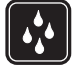

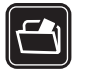

#### 制作备份

防水性

切记为手机中储存的全部重 要信息制作备份或保留一份 手写记录。

#### 连接其他设备

请保持其干燥。

连接其他设备时,请阅读该 设备的用户手册以获得详细 的安全说明。请勿连接不配 套的产品。

#### 紧急呼叫

确保手机处于开机状态且在 服务区内。根据需要,反复 按结束键以清除屏幕内容并 返回待机状态。输入紧急号 码,然后按通话键。告知您 所在的位置。未经允许,请 不要挂断电话。

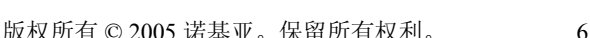

## ■ 关于您的手机

本手册中所描述的手机经认可适用于 GSM 900、GSM 1800 和 GSM 1900 网 络。有关网络的更多信息,请向您的 服务供应商咨询。

在使用本手机的各项功能时,请遵守 各项法律法规并尊重他人的隐私及合 法权益。

> 警告:要使用手机的各项功 能(闹钟除外),必须先开 机。当手机的使用可能造成 干扰或危险时,请不要开 机。

## ■ 网络服务

您必须向无线服务供应商申请开通必 要的服务后才可以使用本手机。手机 的许多功能能否实现则依赖于无线网 络的功能。并非在任何网络中都可以 使用这些网络服务,或者您可能需要 先向服务供应商申请开通必要的网络 服务后方可使用。您的服务供应商可 能需要为您提供有关如何使用网络服 务及其收费标准的附加说明。有些网 络可能制订了一些限制条件,这会影 响您使用网络服务的方式。例如,在 有些网络中,并不是所有与语言相关 的字符和服务都受支持。

您的服务供应商可能要求禁用或关闭 手机的部分功能。此时,这些功能将 不会出现在手机功能表中。您的手机 也可能根据网络运营商的需要进行了 特别配置。此类配置可能包括功能表 名称、功能表顺序和图标的更改。有 关更多信息,请向您的服务供应商咨 询。

本手机支持基于 TCP/IP 协议的 WAP 2.0 协议 (HTTP 和 SSL)。手机的部分 功能,如文字信息、彩信、即时信息 服务、支持显示状态信息的增强型动 态通讯录、移动互联网服务、内容和 应用软件下载,以及与远端互联网服 务器同步等,都要求所用网络支持相 关技术。

## ■ 共享存储空间

下述手机功能可能共享存储空间:通 讯录、文字信息、即时信息、短信息 电邮、声控标签、日历和备忘录。使 用上述一项或多项功能可能减少其他 共享存储空间的功能可以使用的存储 空间。例如,储存大量短信息电邮就 可能占用全部可用存储空间。此时, 若您尝试使用共享存储空间的功能, 您的手机就可能提示存储空间已满。 在这种情况下,请先删除一些储存在 共享手机存储空间的功能内的信息或 内容,然后再继续操作。除与其他功 能共享的存储空间外,部分手机功能 (如通讯录、文字信息、即时信息和短 信息电邮) 可能还有部分专用存储空 间。

## ■ 配件

以下是有关配件使用的一些注意事 项:

- 将所有配件放在小孩接触不到的地 方。
- 切断任何配件的电源时,应握住并 拔出插头,而不是拉扯电源线。
- 定期查看所有车载配件是否安装和 操作正常。
- 只有合格的维修人员才可以安装复 杂的车载配件。

## <span id="page-8-0"></span>概述

## <span id="page-8-1"></span>■ 功能概述

您的手机提供了多种实用的功 能,如日历、时钟、闹钟、调频 收音机1和内置照相机等,能够让 您在每日使用中得心应手。手机 还支持以下功能:

- 彩信,请参见第 [29](#page-29-0) 页的["彩](#page-29-0) [信"](#page-29-0)。
- 即时信息,请参见第[31](#page-31-4)页的 ["即时信息"](#page-31-4)。
- 支持显示状态信息的增强型动 态通讯录。请参见第 [40](#page-40-1) 页的 ["我的状态"](#page-40-1)。
- EDGE (Enhanced Data Rates for GSM Evolution,增强型数据传 输速率 GSM 演进技术)。请参 见第 [47](#page-47-2) 页的["分组数据](#page-47-2) (E [GPRS\)](#page-47-2)"。
- Java 2 平台,微型版,J2ME ®。请参见第 [58](#page-58-0) 页的["百宝](#page-58-0) [箱"](#page-58-0)。
- XHTML 浏览器。请参见第 [63](#page-63-0) 页[的"网络"](#page-63-0)。

## <span id="page-8-2"></span>■ 密码

## <span id="page-8-3"></span>保密码

保密码 (5 至 10 位数字) 可帮助防 止他人未经您的许可使用您的手 机。预设的保密码是 12345。有 关如何更改保密码,以及如何设 置手机,使其请求输入保密码的 信息,请参见第[49](#page-49-0)页[的"保密设](#page-49-0) [置"。](#page-49-0)

## <span id="page-8-4"></span>PIN 码

PIN 码 (个人识别号码) 和 UPIN 码 (通用个人识别号码) (4 至 8 位数 字) 可帮助防止他人未经您的许可 使用您的 SIM 卡。请参见第 [49](#page-49-0) 页 的["保密设置"。](#page-49-0)

PIN2 码 (4 至 8 位数字) 可能随 SIM 卡提供,且使用部分手机功 能时需输入 PIN2 码。

您需要输入模块 PIN 码才可以访 问安全模块中的信息。请参见第 [66](#page-66-4) 页的["安全模块"。](#page-66-4)

使用数字签名时需输入签名 PIN 码。请参见第[68](#page-68-0)页的["数字签](#page-68-0) [名"。](#page-68-0)

<sup>1.</sup> 收音机功能的启动需要连接兼容耳机作为接收天线。本包装盒中不包含耳机, 需要另外购买。

## <span id="page-9-0"></span>PUK 码

要更改被锁定的 PIN 码和 UPIN 码,需分别输入 8 位数字 PUK 码 (个人解锁码) 和 UPUK 码 (通用个 人解锁码)。要更改被锁定的 PIN2 码,需输入 PUK2 码 (8 位数字)。 如果密码未随 SIM 卡提供,请向 当地的服务供应商查询密码。

## <span id="page-9-1"></span>限制密码

使用呼叫限制功能时,需输入限 制密码 (4 位数字)。请参见第 [49](#page-49-0) 页[的"保密设置"](#page-49-0)。

## <span id="page-9-2"></span>电子钱包密码

使用电子钱包服务时需输入电子 钱包密码 (4 至 8 位数字)。有关更 多信息,请参见第[60](#page-60-0)页的["电子](#page-60-0) [钱包"](#page-60-0)。

## <span id="page-9-3"></span>■ 配置设置服务

要使用部分网络服务,如移动互 联网服务、彩信或远端互联网服 务器同步, 您必须在手机中储存 正确的配置设置。您也许能够通 过配置信息直接接收设置。收到 配置设置后,您必须将其储存在 手机中。服务供应商可能会提供 储存配置设置所需的 PIN 码。请 向您的网络运营商、服务供应 商、邻近的诺基亚指定经销商咨 询是否提供了此类服务及更多相 关信息, 或可访问诺基亚中国网 站: <http://www.nokia.com.cn>。

当您收到配置信息时,屏幕上会 显示已收到配置设置。

要储存设置,请选择显示 > 储 存。如果手机请求输入设置 PIN 码:,请输入设置 PIN 码并选择 确认。要接收设置 PIN 码,请向 提供配置设置的服务供应商咨 询。如果尚未储存任何配置设 置,则手机会自动储存收到的配 置设置并将其设为默认设置。若 已有配置设置,则手机会询问启 动已存配置设置?。

要放弃收到的设置,请选择退出 或显示 > 放弃。

要编辑设置,请参见第 [48](#page-48-1) 页的 ["配置设置"](#page-48-1)。

## <span id="page-9-4"></span>■ 下载内容和应用软件

您也许能够将一些新内容 (如主题 元素) 下载到手机中 (网络服 务)。选择下载功能 (如在多媒体 资料功能表中)。要进入下载功 能,请参见相关功能表的说明。 请向您的服务供应商咨询是否提 供了不同的服务及其收费标准。

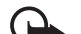

重要须知:仅可使用您信 任的服务,其供应商应能 够提供必要的安全保护, 以抵制有害软件的侵扰。

## <span id="page-10-0"></span>■ 诺基亚支持和联系 信息

有关本手册的最新版本,可下载 内容,以及与您的诺基亚产品相 关的服务和附加信息,请访问 <www.nokia.com.cn/support>。 您也 可以经由 [www.nokia.com.cn/](www.nokia.com.cn/settings) [settings](www.nokia.com.cn/settings) 下载适用于您的手机型号 的免费配置设置,如彩信、GPRS 和其他服务设置。

若您仍需要帮助,请访问

<www.nokia.com.cn/contactus>。

要查看距离您最近的诺基亚客户 服务中心网点以获取维修服务, 您 可以访问

<www.nokia.com.cn/carecenter>。

使用入门

<span id="page-11-0"></span>1. 使用入门

## <span id="page-11-1"></span>■ 安装 SIM 卡和电池

请将所有 SIM 卡放在小孩接触不 到的地方。

请向您的 SIM 卡销售商咨询是否 提供了 SIM 卡服务及其使用方 法。SIM 卡销售商可以是服务供 应商、网络运营商或其他销售 商。

取出电池前,请务必关闭手机并 断开手机与充电器的连接。

1. 要取下手机后盖,请按后盖释 放按钮 (1), 然后从手机底部开 始轻轻地将后盖与机身剥离 (2)。

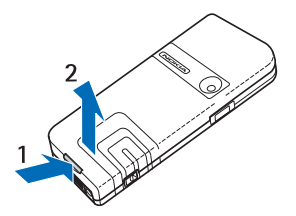

2. 如图所示,掀起电池并将其取 出。将 SIM 卡插入 SIM 卡卡夹 中直至锁定到位。确保正确地 插入 SIM 卡,卡的金色触点朝 下。

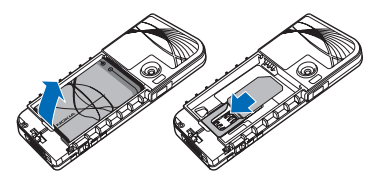

3. 要取出 SIM 卡, 按 SIM 卡释放 按钮 (1),然后向手机顶部方向 滑动 SIM 卡 (2)。

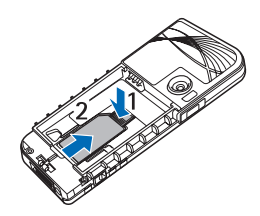

4. 确定电池的位置,使电池和手 机上的金色触点相互正对。将 电池插入电池槽中。

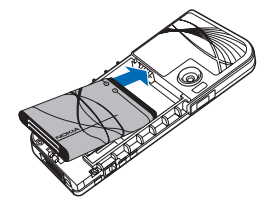

5. 使后盖的顶部对准手机的顶部 (1), 然后按后盖的底部以使其 锁定到位 (2)。

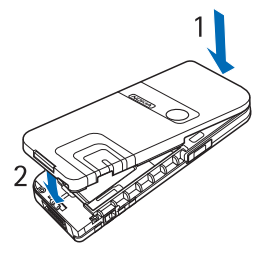

## <span id="page-12-0"></span>■ 为电池充电

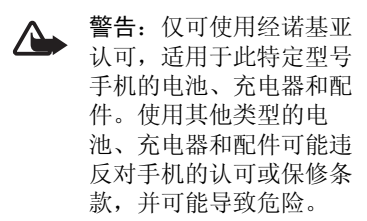

使用任何充电器为本手机充电 前,请先检查充电器的型号<sup>1</sup>。本 手机需由 AC-1、AC-2、ACP-7、 ACP-8、ACP-12、LCH-9 或 LCH-12 充电器供电才可使用。

有关认可配件的供货情况,请向 您的经销商查询。切断任何配件 的电源时,应握住并拔出插头, 而不是拉扯电源线。

1. 将充电器插到交流电源插座 上。

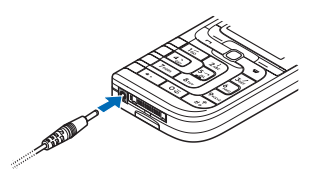

2. 将充电器的连接线插头插入手 机底部的插孔中。

如果电池电量已完全耗尽,则可 能需要等待几分钟,屏幕上才会 出现充电指示符号,这时您才可 以拨打和接听电话。

充电时间的长短取决于使用的充 电器和电池。

## <span id="page-12-1"></span>■ 开机和关机

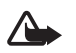

警告: 当禁止使用手机或 手机的使用会引起干扰或 危险时,请不要开机。

按电源键。

如果手机要求输入 PIN 码或 UPIN 码,请输入所需密码 (屏幕上会显 示为 \*\*\*\*), 然后选择确认。

<sup>1.</sup> 充电器的具体型号因插头类型的不同而不同。例如,对于 AC-2,充电器的具体 型号可以是 AC-2C、AC-2E 或 AC-2X 等。

使用入门

## <span id="page-13-0"></span>■ 天线

您的手机装有内置天线。

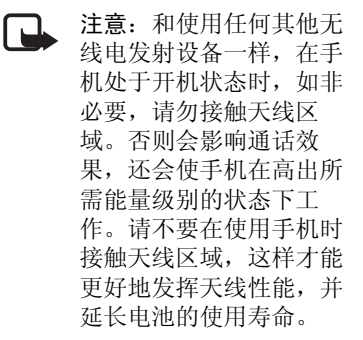

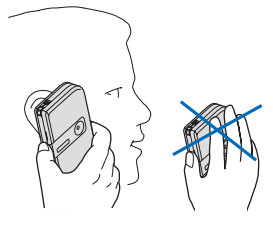

## <span id="page-13-1"></span>■ 腕带孔

手机为您提供了两个腕带孔, 个位于手机左侧下方,靠近 7 键 的位置,另一个位于手机的右上 角。

如图所示, 穿入腕带1并将其拉 紧。

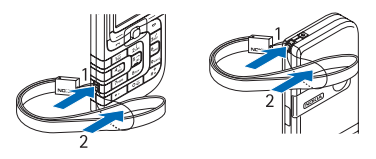

1. 腕带并未包含在本包装盒中,需要另行购买。

## <span id="page-14-0"></span>2. 您的手机

## <span id="page-14-1"></span>■ 按键和组成部分 • 电源键(1)

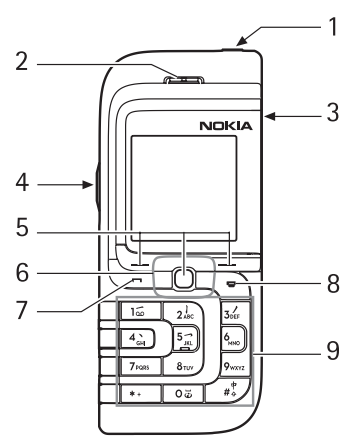

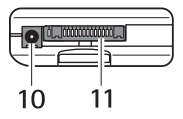

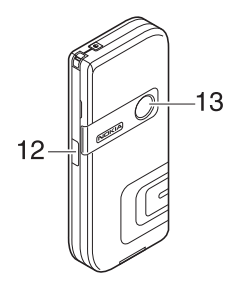

- 
- 听筒 (2)
- 扬声器 (3)
- 音量键 (4)
- 左选择键、中选择键和右选择 键 (5)
- 五方向导航键 (6)
- 通话键 (7)
- 结束键 (8)
- 键盘 (9)
- 充电器插孔 (10)
- Pop-Port<sup>TM</sup> 插孔  $(11)$
- 红外 (IR) 接口 (12)
- 照相机镜头 (13)

## <span id="page-14-2"></span>■ 待机状态

当手机准备就绪,可供使用,目 您尚未输入任何字符时,该手机 处于待机状态。

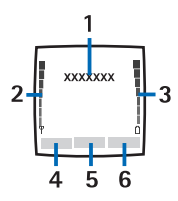

- 网络名称或运营商标志 (1)
- 显示在当前位置蜂窝网络的信 号强度 (2)
- 电池电量指示条 (3)

- 左选择键的功能是捷径 (4)
- 中选择键的功能是功能表 (5)
- 右选择键的功能是名片 (6) 或 指向您选定功能的另一快捷方 式。请参见第 [45](#page-45-0) 页[的"个人快](#page-45-0) [捷操作"。](#page-45-0)若网络运营商已对 手机功能表进行了定制,则右 选择键的功能也可以是网络运 营商指定的名称,此时按该键 可进入网络运营商指定的网 站。

## <span id="page-15-0"></span>个人快捷操作列表

左选择键的功能是捷径。

要查看个人快捷操作列表中的功 能,请选择捷径。选择所需功能 即可启动该功能。

要查看可用功能列表,请选择捷 径 > 操作 > 选择操作。要在个人 快捷操作列表中增加功能,请选 择标记。要从列表中删除功能, 请选择取消。

要重新排列个人快捷操作列表中 的功能,请选择捷径 > 操作 > 组 织。选择所需功能及移动, 然后 选择放置选定功能的新位置。

## <span id="page-15-1"></span>待机状态下的快捷方式

要进入已拨电话列表,请按一下 通话键。滚动至所需号码或姓 名,然后按通话键拨打电话。 要启动网络浏览器,请按住 0。 要呼叫您的语音信箱,请按住 1。

您可以使用导航键作为快捷方 式。向右推动导航键可进入日 历,向左推动导航键可开始编写 短信息,向上推动导航键可启动 照相机,向下推动导航键可进入 通讯录列表。

## <span id="page-15-2"></span>节电模式

如果在指定时间内 未使用任何手机功 能,则会以数字时 钟视图覆盖屏幕的 全部内容,以有效

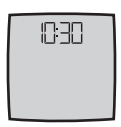

使用电池的电量。按任意键可关 闭屏幕保护图案。

## <span id="page-15-3"></span>指示符号

- 您收到一条或若干条文字 罓 信息、图片信息或彩信。 请参见第 [28](#page-28-0) 页[的"阅读和](#page-28-0) [回复文字信息"或](#page-28-0)第 [30](#page-30-0) 页 的["阅读和回复彩信"。](#page-30-0)
- 手机记录了一个未接来 电。请参见第 [37](#page-37-0) 页[的"通](#page-37-0) [话记录"。](#page-37-0)
- 2 . 手机已连接至即时信息服 务,且您的连接状态分别 为在线或离线。请参见第 [32](#page-32-0) 页的["连接即时信息服](#page-32-0) [务"。](#page-32-0)

- 您收到一条或若干条即时 ⊜ 信息且您已连接至即时信 息服务。请参见第 [32](#page-32-0) 页的 ["连接即时信息服务"](#page-32-0)。
- 手机键盘已锁。请参见 mО 第[16](#page-16-0)页的["键盘锁](#page-16-0)(键盘 [保护](#page-16-0))"。
- $\mathbf{M}_\mathrm{c}$ 如果将响铃方式设置为 关,并将信息提示声设置 为无铃声,则手机在接到 来电或文字信息时不会振 铃。请参见第[44](#page-44-3)页的["提](#page-44-3) [示音设置"](#page-44-3)。
- ∙ 闹钟已设置为开。请参见 第 [55](#page-55-1) 页的["闹钟"。](#page-55-1)
- 当您选择的 EGPRS 连接模 G. 式为总是在线,并且可以 使用 EGPRS 服务时, 此指 示符号会显示在屏幕的左 上角。请参见第 [47](#page-47-2) 页的 ["分组数据](#page-47-2) (EGPRS)"。
- EGPRS 连接建立后, 此指 同 示符号会显示在屏幕的左 上角。请参见第 [47](#page-47-2) 页的 ["分组数据](#page-47-2) (EGPRS)"和 第[64](#page-64-0)页的["浏览网页"。](#page-64-0)
- EGPRS 连接已暂停 (保 π. 留),例如当您在 EGPRS 拨号连接期间接听来电或 拨打电话时。
- 動 扬声器已启动,请参见第 [18](#page-18-1) 页的["通话中选项"。](#page-18-1)
- 通话仅限于封闭用户组。 r 请参见第[49](#page-49-0)页的["保密设](#page-49-0) [置"](#page-49-0)。
- 已连接了耳机或免提单 元。
- ■1 已连接了移动感应器或手 机音响座。

## <span id="page-16-0"></span>■ 键盘锁 (键盘保护)

要防止在无意中碰到按键,请选 择功能表,然后在 3.5 秒钟内按 \* 以锁定键盘。

要解锁键盘,请选择开锁,然后 按 \*。

要在键盘锁定时接听来电,请按 通话键。当您结束通话或拒绝接 听来电时,键盘会自动重新锁 定。

有关自动键盘锁的信息,请参见 第[46](#page-46-0)页[的"手机设置"](#page-46-0)。

当键盘锁定时,可能仍能拨打在 手机中固有的官方紧急电话号 码。

通话功能

## <span id="page-17-0"></span>3. 通话功能

## <span id="page-17-1"></span>■ 拨打电话

- 1. 输入电话号码,固定电话号码 前可能需加区号。 要拨打国际长途电话1,请按 两下\*输入国际长途码("+" 字符代表国际拨出代码), 然 后输入国家或地区代码、区号 (根据需要输入,且区号前无需 添加"0") 和电话号码。
- 2. 按通话键以拨打该号码。
- 3. 要结束通话或取消试拨,请按 结束键。

要使用通讯录拨打电话,请在通 讯录中查找所需姓名或电话号 码,请参见第[38](#page-38-1)页的"杳找通讯 [录中的姓名"](#page-38-1)。按通话键以拨打 选定号码。

在待机状态下,按一下通话键可 查看您最近拨出或试拨过的电话 号码列表。列表中最多可包括 20 个号码。要拨打电话号码,请选 择所需号码或姓名,然后按通话 键。

## <span id="page-17-2"></span>单键拨号

将电话号码指定给 2 至 9 中的一 个单键拨号键。请参见第 [41](#page-41-4) 页的 ["单键拨号"](#page-41-4)。然后,您就可以

使用以下任一方式拨打单键拨号 号码:

- 按所需单键拨号键,然后按通 话键。
- 若已将单键拨号设为开,则也 可以按住所需单键拨号键,直 至手机开始拨号。请参见第 [45](#page-45-3) 页的["通话设置"中](#page-45-3)的单键拨 号。

## <span id="page-17-3"></span>■ 接听或拒绝接听来电

要接听来电,请按通话键。要结 束通话,请按结束键。

要拒绝接听来电,请按结束键。 要使来电铃声静音,请选择无 声。

若手机连接了配有遥控键的兼容 耳机,则也可以按耳机上的遥控 键以接听来电和结束通话。

<sup>1.</sup> 请注意,在一些国家或地区的不同区域 (例如在中国大陆省份和香港特别行政区) 之间拨打电话的方法与拨打国际长途电话相同。

### <span id="page-18-0"></span>呼叫等待

要在当前通话中接听等待的呼 叫,请按通话键。第一个通话会 被保留。要结束当前通话,请按 结束键。

要启动呼叫等待功能,请参见第 [45](#page-45-3) 页的["通话设置"。](#page-45-3)

## <span id="page-18-1"></span>■ 通话中选项

您可以在通话中使用的很多选项 都是网络服务。请向您的网络运 营商或服务供应商咨询是否提供 了所需服务。

通话时, 选择操作可使用以下选 项:

通话选项为静音或取消静音、通 讯录、功能表、录制、锁键盘、 启动自动音量或关闭自动音量、 扬声器或手机。

网络服务选项为接听和拒绝、保 留或恢复通话、拨叫另一方、加 入会议通话、挂断、全部挂断及 以下选项:

发送多频音 — 发送双音多频音。 切换通话 — 在当前通话和保留的 通话之间切换。

转移通话 — 将保留的通话接入当 前通话并使自己从这两个通话中 断开。

会议通话,它允 许多人 (包括自己在内) 参加电话 会议。

单独通话 — 在会议通话中进行单 独讨论。

⅍

警告:因为扬声器的音量 可能很大,所以请勿在使 用扬声器时将手机置于耳 旁。

输入文字

<span id="page-19-0"></span>4. 输入文字

根据手机销售市场的不同,手机 中预设的可用输入法也有所不 同。

本手机支持简体中文、数字和英 文输入法。

## <span id="page-19-1"></span>■ 输入法指示符号

当前所用输入法的指示符号会显 示在屏幕的左上角。以下是各种 输入法的名称及相应的指示符 号。

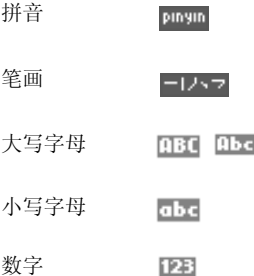

请注意,并非在任何情况下都可 以使用上述全部输入法。请检查 屏幕上的指示符号,以查看当前 使用的输入法。

## <span id="page-19-2"></span>■ 切换输入法

您可以用以下方法在可用输入法 之间切换:

- 反复按#, 直至所需输入法的 指示符号出现在屏幕的左上 角;
- 按住 # 可在数字和其他输入法 之间快速切换;
- 选择操作 (例如在写信息时), 然后从选项列表中选择所需输 入法。

## <span id="page-19-3"></span>■ 拼音输入法

拼音字母已标注在数字键上。您 无需考虑拼音字母在数字键上的 位置,只要按一下拼音字母所在 的数字键,手机就会提供合理的 拼音字母组合。

## <span id="page-19-4"></span>输入汉字

- 1. 您只需按一下标有所需拼音字 母的数字键即可输入该拼音字 母("ü"在键盘和屏幕上对应  $\pm$  " $v$ "):
- 2. 按一下1可输入一声,两下可 输入二声,依此类推。如果轻 声拼法存在,则按五下 1 可输 入轻声。

选择清除可删除光标左侧的拼 音字母 (或声调)。选择并按住 清除可删除全部输入的拼音字 母和声调。

- 3. 按 \* 可显示下一种可能的拼音 组合。推动导航键可滚动浏览 候选字,然后选择确认可输入 所需汉字。
- 4. 当屏幕上没有输入的拼音字母 时, 选择清除可删除光标左侧 的汉字: 洗择并按住清除可以 快速删除输入的汉字。向上、 下、左、右推动导航键可向相 应的方向移动光标。

## <span id="page-20-0"></span>输入词组

您可以一次输入最多包括六个汉 字的常用词组。

- 1. 按相应的数字键以输入词组中 第一个汉字的拼音音节或第一 个拼音字母。
- 2. 按 0 以输入分隔符: 或者, 反 复按 1 以输入所需汉字的声 调。

有关如何使用分隔符的更多详 情,请参见第20[页的"使用分](#page-20-1) [隔符"](#page-20-1)。

3. 输入第二个汉字的拼音音节或 第一个拼音字母。

- 4. 根据需要,重复第 2 步和第 3 步操作以输入词组中全部汉字 的拼音音节或第一个拼音字 母。
- 5. 根据需要,反复按 \* 以突出显 示所需的拼音组合。
- 6. 向相应的方向推动导航键以浏 览候选词组列表并突出显示所 需词组, 然后选择确认。

#### <span id="page-20-1"></span>使用分隔符

分隔符可用于分隔组成不同汉字 的拼音音节的拼音字母。

在某些情况下,手机能够识别两 个拼音音节并自动在音节间插入 分隔符("."),因而可能不必手 动插入分隔符。例如,要输入词 组"彩色",请依次按 2、2、 4、7 和 3。根据上述按键组合, 手机会自动在"cai"和"se"这 两个音节间插入分隔符,并在候 选拼音组合列表中显示"cai.se" 作为一个可选项。

在另外一些情况下,您则需要手 动输入分隔符以说明开始输入下 一个拼音音节。例如,要输入词 组"西安", 就需要在"xi"和 "an"这两个拼音音节间手动插 入分隔符。否则,手机会显示 "xian"作为一个候选拼音组 合。

当您输入分隔符时,手机会 ≍্⊰ 根据您输入的拼音字母和分 隔符 (如果存在) 的可能组合 联想出能够组成常用词组的 汉字或汉字串。您可以继续 输入分隔符,且联想词组列 表会作相应变化。例如,要 输入"祝你生日快乐",请 按 9, 然后按五下 0, 最后 按 \* 以突出显示"z.....", 这时手机便会在候选词组列 表中显示"祝你生日快 乐"。

#### <span id="page-21-1"></span>创建词组

您可以自己创建最多包括六个汉 字的词组并将其储存在手机的数 据库中。当数据库已满时,新创 建的词组会自动替换长期未使用 的词组。

- 1. 当您使用拼音输入法且屏幕上 未显示任何拼音字母、声调、 候选字列表或联想字列表时, 选择操作 > 创建词组。
- 2. 输入所需词组, 然后选择确 认。

## <span id="page-21-0"></span>■ 笔画输入法

笔画输入法将构成汉字的笔画分 为五类:横、竖、撇、点和折。 这五类笔画分别对应于 1 至 5 这 五个数字键。

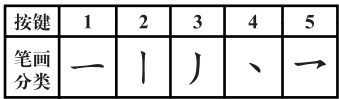

笔画分为如下表所示五类:

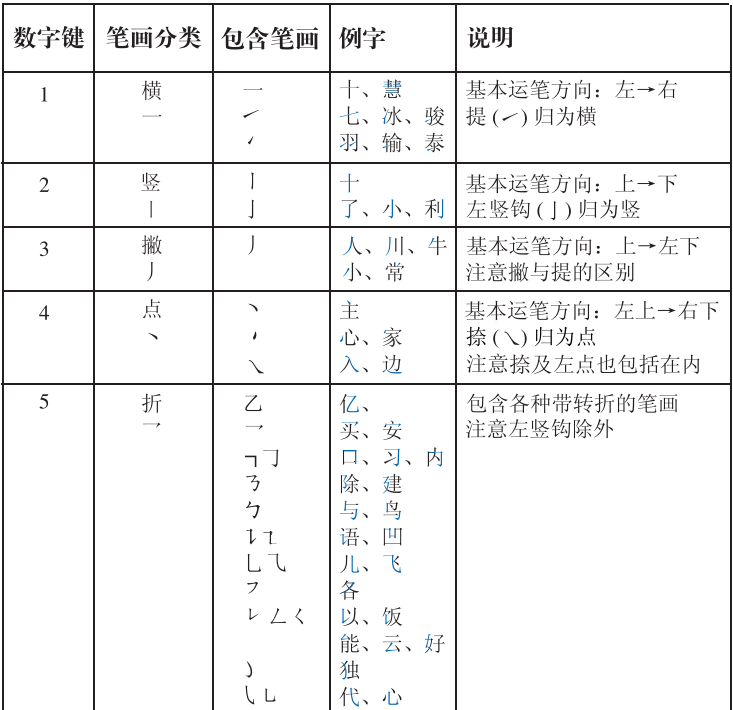

### 使用笔画输入法

1. 输入笔画:请根据需要输入的 汉字的标准笔画顺序按相应的 数字键输入笔画。

选择清除可删除光标左侧的笔 画。选择并按住清除可删除全 部输入的笔画。

如果您不确定要输入的笔画  $\Rightarrow \Rightarrow$ 或笔画归属的类别,则可以 按 6 代替该笔画, 然后继续 输入后面的其他笔画。在输 入区内会用问号 ("?")表 示该笔画。

#### 输入文字

2. 滚动浏览候选字列表以选择所 需汉字, 然后洗择确认。

可输入的笔画数不限。输入的 笔画越多,候选字列表就越 短。

3. 当屏幕上没有输入的笔画时, 选择清除可删除光标左侧的汉 字: 洗择并按住清除可以快速 删除输入的汉字。向上、下、 左、右推动导航键可向相应的 方向移动光标。

## <span id="page-23-0"></span>■ 汉字联想

手机会联想出能够与输入的上一 个中文词组或汉字组成常用词的 汉字串 (仅适用于拼音输入法) 或 汉字。从联想字或词组的列表中 选择所需汉字或词组。手机会根 据您选择的汉字或词组继续联想 下一个汉字串或汉字。如果您不 需要联想的汉字或词组,则可选 择返回结束联想;或者,您可以 直接输入下一个汉字或词组;或 按 \* 以输入符号或标点。

请注意,手机中并未储存全部中 文词组。您可以自己创建词组并 将其储存在手机中。请参见第 [21](#page-21-1)  [页的"创建词组"](#page-21-1)。

## <span id="page-23-1"></span>■重复输入

如果已完成输入,且手机选用笔 画输入法,则可以按住 \* 重复输 入光标左侧的汉字。

## <span id="page-23-2"></span>■ 使用传统英文输入法

反复按数字键 1 至 9 直至所需字 符出现在屏幕上。数字键上并未 标出所有按该键可以输入的字 符。按数字键可以输入的字符依 赖于您在手机语言功能表中选择 的语言,请参见第 [46](#page-46-1) 页。

要在字母输入法下输入数字,请 按住所需数字键。

- 如果要输入的下一个字母恰好 与当前字母位于同一个按键 上,请等待光标再次出现,或 可向上、下、左、右推动导航 键以确认当前字母的输入,然 后继续输入下一个字母。
- 按数字键 1 可输入一些最常用 的标点和特殊字符。

有关输入法的更多说明,请参见 第 [24](#page-24-2) 页[的"输入文字的提示"](#page-24-2)。

## <span id="page-23-3"></span>■ 启动或关闭预想英文输 入法

当使用英文输入法输入文字时, 选择操作 > 预想字典。

- 要启动预想英文输入法,请从 字典选项列表中选择 English。
- 要恢复使用传统英文输入法, 请选择关闭。
- 当使用英文输入法输入文字 ≍©্ 时,您也可以选择并按住操 作以启动或关闭预想英文输 入法。

## <span id="page-24-0"></span>■ 使用预想英文输入法

使用预想英文输入法,只需按一 下对应的数字键即可输入所需英 文单词中的每个字母。预想英文 输入法以内置字典为基础,且您 还可以在字典中增加新单词。

- 1. 按数字键 2 至 9 可输入单词。 每个字母只需按一次键即可输 入。每按一次键,屏幕上的单 词都会随之改变。
	- 示例:如果已启动了预 想英文输入法,现在要 输入 Nokia, 您只需要依 次按 6、6、5、4 和 2。

要在字母输入法下输入数字, 请按住所需数字键。

有关输入文字的更多说明,请 参见第 [24](#page-24-2) 页的["输入文字的提](#page-24-2) [示"](#page-24-2)。

2. 写完单词并确认其正确后,可 按 0 输入空格或向上、下、 左、右推动导航键以确认输入 该单词。

如果屏幕上显示的单词不是您 需要的单词,则可反复按 \*, 或可选择操作 > 其他对应项以 查看其他对应的单词。当所需 单词出现在屏幕上时, 进行确 认。

如果字典中没有您要输入的单 词且要在字典中增加新单词, 请选择拼写,用传统英文输入 法输入所需单词,然后选择储 存。如果字典的存储空间已 满,则新单词将替换字典中最 早增加的单词。

3. 继续输入下一个单词。

## <span id="page-24-1"></span>输入复合词

输入复合词的前半部分,然后向 右推动导航键确认。输入复合词 的后半部分并确认单词。

## <span id="page-24-2"></span>■ 输入文字的提示

在输入文字时也可能使用以下功 能:

- 当屏幕上没有显示候选字或联 想字列表时,按 0 可插入空 格。
- 向上、下、左、右推动导航键 可向相应的方向移动光标。
- 要删除光标左侧的字符,请选 择清除。选择并按住清除可快 速删除字符。

编写信息时,要一次删除全部 输入的字符,请选择操作 > 清 除文字。

- 如果正在使用预想英文输入 法, 则选择操作 > 插入单词可 以输入单词。使用传统英文输 入法输入所需单词, 然后选择 储存。该单词同时会增加至字 典中。
- 如果正在使用传统英文输入法 或中文输入法,则按 \* 可显示 特殊字符列表。如果正在使用 预想英文输入法,则选择操作 > 插入字符可显示特殊字符列 表;或可按住 \* 以显示特殊字 符列表。

当手机屏幕上显示特殊字符列 表时, 按 \* 可显示表情符号列 表。或者,也可以在输入文字 时选择操作 > 插入表情符号以 显示表情符号列表。

向上、下、左、右推动导航键 滚动至所需字符或表情符号, 然后选择确定以选择该字符或 表情符号。

您也可以按 2、4、6 或 8 滚动 至所需字符, 然后按 5 选择该 字符。

## <span id="page-26-0"></span>5. 浏览功能表

本手机为您提供了一系列的功 能,并将它们分配在各个功能表 中。

- 1. 要进入功能表, 选择功能表。
- 2. 使用导航键滚动浏览主功能表 并选择所需子功能表,如设 置。要更改主功能表的显示格 式,请参见第[45](#page-45-1)页的["显示设](#page-45-1) [置"](#page-45-1)中的功能表显示格式。
- 3. 如果功能表包括子功能表,则 可选择所需子功能表,如通话 设置。
- 4. 如果选定功能表还带有更深一 级的子功能表,则可继续选择 所需子功能表,如任意键接 听。
- 5. 选择所需设置。
- 6. 要返回上一级功能表,选择返 回。要退出功能表,选择退 出。

## <span id="page-27-0"></span>6. 信息

仅当您的网络运营商或服务供应 商支持时,您才可以使用信息服 务。

- 注意:当您发送信息时, 口 手机可能会显示信息已发 出。这表示手机已将信息 发送至手机内设置的信息 中心号码。但并不表示指 定收信人已收到信息。有 关信息服务的更多详情, 请向您的服务供应商咨 询。
- 重要须知:打开信息时请 P 务必小心。信息可能包含 恶意软件或其他可能对您 的手机或 PC 造成危害的 因素。
- 注意:只有具备兼容功能 一 的设备才能接收和显示信 息。信息的显示效果可能 因不同的接收设备而异。

## <span id="page-27-1"></span>■ 文字信息 (短信息)

使用短信息服务 (Short Message Service, SMS),您可以发送和接 收等同于若干条普通文字信息的 连锁信息 (网络服务), 且信息中 可以包含图片。

您必须先在手机中储存信息中心 号码, 然后才能够发送文字信息 或图片信息。请参见第 [35](#page-35-2) 页的

["信息设置"](#page-35-2)。

请向您的服务供应商咨询是否提 供了短信息电邮服务以及如何申 请开通该服务。

您的手机支持发送字符数超出单 条信息限制的文字信息。字符数 超出限制的信息将作为两条或更 多的连锁信息发送。您的服务供 应商可能会相应计费。带有重音 符号或其他符号的字符,以及使 用部分语言选项 (如中文) 输入的 字符会占用更多空间,因而会限 制可通过单条信息发出的字符 数。

在屏幕的顶部,您可以看到信息 长度指示符号,该指示符号显示 了信息中可以输入的字符数。例 如,10/2 表示该信息将作为两条 普通文字信息发送,且您还可以 输入 10 个字符。

## <span id="page-27-2"></span>编写和发送文字信息

- 1. 选择功能表 > 信息 > 新建信息 > 文字信息。
- 2. 输入信息内容。请参见第 [19](#page-19-0) 页 的["输入文字"。](#page-19-0)要在信息中 插入文字范本或图片,请参见 第 [28](#page-28-1) 页[的"范本"](#page-28-1)。每条图片 信息都相当于若干条文字信 息。因此,发送一条图片信息 或连锁信息的费用可能高于发 送一条文字信息的费用。

- 3. 要发送信息, 选择发送或按通 话键。
- 注意:仅当您的网络运营  $\Box$ 商或服务供应商支持时才 可以使用图片信息功能。 只有具备图片信息功能的 兼容设备才能接收和显示 图片信息。信息的显示效 果可能因不同的接收设备 而异。

#### 信息发送选项

写完信息后, 选择操作 > 发送选 项 > 发送至多人可将信息发送至 多位收信人。选择发送模式可使 用预设信息发送模式。要定义信 息发送模式,请参见第 [35](#page-35-3) 页的 ["文字信息和短信息电邮"。](#page-35-3)

## <span id="page-28-0"></span>阅读和回复文字信息

当您收到文字信息或短信息电邮 时,屏幕上会显示 2 。如果指示 符号 2 闪烁,则表示信息存储 空间已满。此时,请删除一些储 存在收件箱文件夹中的原有信 息,然后才能接收新信息。

1. 要杳看新信息, 选择显示。要 在以后杳看信息,选择退出。 以后要阅读信息时, 选择功能 表 > 信息 > 收件箱。如果收到 的信息不止一条,请选择想要 阅读的信息。 表示尚未阅 读的信息。

- 2. 在阅读信息时, 选择操作, 然 后可以删除或转发信息;编辑 文字信息或短信息电邮;重新 命名正在阅读的信息或将其转 存至其他文件夹;查看或提取 信息详情。您还可以将信息的 起始文字复制到手机日历中, 作为一条当日备忘录。在阅读 图片信息时,要将图片储存在 范本文件夹中,请选择储存图 片。
- 3. 要回复信息, 选择回复 > 文字 信息、彩信或即显信息。输入 回复内容。
- 4. 要将信息发送至显示的号码, 选择发送 > 确认。

## <span id="page-28-1"></span>范本

手机带有文字范本 ( 三) 和图片 范本 (二), 且您可将其插入文字 信息、图片信息或短信息电邮。 要进入范本列表,选择功能表 > 信息 > 已存信息 > 文字信息 > 范 本。

## <span id="page-28-2"></span>已存信息文件夹和个人文 件夹

要对信息进行整理,您可以将部 分信息转存至已存信息文件夹, 或创建新文件夹以储存信息。阅 读信息时, 选择操作 > 转存 > 您 要将信息转存至其中的文件夹 > 选择。

要增加文件夹, 选择功能表 > 信 息 > 已存信息 > 文字信息 > 个人 文件夹。若尚未储存任何文件 夹,则可选择增加以增加文件 夹。若已有文件夹,请选择操作 > 增加文件夹。要删除文件夹, 请选择需要删除的文件夹,然后 选择操作 > 删除文件夹。

## <span id="page-29-0"></span>■ 彩信

彩信可以包含文字、声音片段、 图像、日历备忘、电子名片或视 频短片。如果彩信过大,则手机 可能无法接收该彩信。有些网络 可能支持包含互联网地址的文字 信息。在这种情况下,您可以通 过该地址查看彩信。

如果您正在通话,玩游戏,运行 另一个 Java 应用软件, 或通过 GSM 数据连接浏览网络,则不能 接收彩信。由于很多因素都可能 导致彩信传送失败,所以在进行 关键性通信时,请不要完全依赖 彩信。

## <span id="page-29-1"></span>编写和发送彩信

要设置收发彩信的必要设置,请 参见第[35](#page-35-4)页的["彩信"。](#page-35-4)请向您 的服务供应商咨询是否提供了彩 信服务以及如何申请开通该服 务。

- 1. 选择功能表 > 信息 > 新建信息 > 彩信。
- 2. 输入彩信内容。请参见第 [19](#page-19-0) 页 的["输入文字"。](#page-19-0)

要插入文件,选择操作 > 插 入, 然后选择以下选项,

图像、声音片段或视频短片 — 插入多媒体资料中的文件。 新声音片段以打开语音备忘 — 录制新声音片段以将其增加至 彩信。

幻灯片 — 在信息中插入幻灯 片。您的手机支持包含多个页 面 (幻灯片) 的彩信。每张幻灯 片都可以包含文字、一幅图 像、一条日历备忘、一张电子 名片和一个声音片段。若彩信 中包含多张幻灯片,则选择操 作 > 上一张幻灯片、下一张幻 灯片或幻灯片列表可打开所需 幻灯片。要设置每张幻灯片的 显示时间, 选择操作 > 幻灯片 计时。要将文字部分移至彩信 的顶部或底部, 选择操作 > 文 字显示于顶部或文字显示于底 部。

名片或日历备忘 — 在彩信中插 入电子名片或日历备忘。

您也许还能够使用以下选项: 删除 (删除彩信中的图像、幻 灯片或声音片段)、清除文字、 预览或储存信息。选择更多选 项也许能够使用以下选项:插 入姓名、插入号码、信息详情 和编辑标题。

3. 要发送彩信, 选择发送 > 电话 号码或多人。

4. 从列表中选择联系人,或输入 收信人的电话号码,再或在通 讯录中查找电话号码。选择确 认。彩信会被移入发件箱文件 夹以供发送。

发送彩信时,手机会显示动画 指示符号 (三), 且您可以同时 使用手机的其他功能。如果发 送失败,手机会尝试数次重新 发送彩信。如果仍然无法发出 彩信,则彩信会保留在发件箱 文件夹内,且您可以尝试重新 发送彩信。

若选择储存已发信息 > 是, 则 发出的彩信会储存在已发信息 文件夹中。请参见第 [35](#page-35-4) 页的 ["彩信"](#page-35-4)。

您可能无法复制、修改、传送或 转发一些受版权保护的图像、图 案、音乐 (包括铃声) 及其他多媒 体内容。

## <span id="page-30-0"></span>阅读和回复彩信

重要须知:打开信息时请 务必小心。彩信中的对象 可能包含恶意软件或其他 可能对您的手机或 PC 造 成危害的因素。

当手机接收彩信时,屏幕上会显 示动画指示符号 (二)。收到彩信 后,手机会显示 和收到彩信 字样。

- 1. 要查看彩信, 选择显示。要在 以后杳看彩信,选择很出。 以后要阅读彩信时, 选择功能 表 > 信息 > 收件箱。在信息列 表中, 二表示尚未阅读的信 息。选择需要查看的信息。
- 2. 中选择键的功能会因当前显示 的彩信附件而异。

如果收到的彩信中包含演示文 稿或声音片段且要查看整条信 息, 或如果要杳看视频短片, 选择播放。

要放大图像,选择操作 > 对象 > 选择图像 > 放大。要查看电 子名片或日历备忘,或要打开 主题元素对象,选择附件 > 打 开。

3. 要回复彩信, 选择操作 > 回复 > 文字信息、彩信或即显信 息。输入回复内容,然后选择 发送。您只可将回复信息发给 原始信息的发信人。

选择操作可查看可用选项。

### <span id="page-30-1"></span>信息文件夹

手机会将收到的彩信储存在收件 箱文件夹中。尚未发出的彩信会 被转存至发件箱文件夹。留待以 后发送的彩信可以储存在已存信 息文件夹中。如果将储存已发信 息设置为是,则已发出的彩信会 储存在彩信子功能表的已发信息 文件夹中。请参见第[35](#page-35-4)页[的"彩](#page-35-4) [信"。](#page-35-4)

## <span id="page-31-0"></span>■ 存储空间已满

当您收到新的文字信息且信息存 储空间已满时, c 会在屏幕上 闪烁且会显示文字信息存储已 满,请删除信息。选择取消,然 后从文件夹中删除部分信息。如 果不想储存等待接收的信息,请 选择退出 > 确认。

当您有新的彩信等待接收,且信 息存储空间已满时, 会在屏 幕上闪烁且会显示彩信存储已存 满,查看等待的彩信。要查看等 待接收的彩信,请选择显示。您 必须先删除一些原有信息以释放 存储空间,然后才能储存等待的 彩信。要储存彩信,请选择储 存。

如果不想储存等待接收的彩信, 请选择退出 > 确认。选择取消可 查看彩信。

## <span id="page-31-1"></span>■ 即显信息

即显信息是指一经接收就立即显 示的文字信息。

## <span id="page-31-2"></span>编写信息

选择功能表 > 信息 > 新建信息 > 即显信息。编写您的信息。一条 即显信息最多可包括 70 个字符。 要在信息中插入闪烁字符,请选 择操作,然后从选项列表中选择 插入闪烁字符以设置标记。这 样, 在该标记和下一个插入的标 记之间的文字就会闪烁。

## <span id="page-31-3"></span>接收信息

手机不会自动储存收到的即显信 息。要杳看信息, 选择阅读。选 择操作 > 提取详情可从当前信息 中提取电话号码和网站的网址。 要储存信息,请选择储存,然后 选择用于储存信息的文件夹。

## <span id="page-31-4"></span>■ 即时信息

即时信息 (网络服务) 是一种将简 短的文字信息发送给在线用户的 方式。

您必须先申请开通即时信息服务 才可以收发即时信息。请向您的 服务供应商咨询是否提供了即时 信息服务、收费标准以及如何申 请开通该服务,同时查询您的唯 一识别码、密码和即时信息设 置。

要设置即时信息服务的必要设 置,请参见第 [31](#page-31-5) 页[的"进入功能](#page-31-5) [表"](#page-31-5)中的连接设置。屏幕上显示 的图标和文字可能因不同的即时 信息服务而异。

根据网络状况,运行即时信息会 话可能更快地消耗手机电池的电 量,因此,您可能需要为手机连 接充电器以及时充电。

## <span id="page-31-5"></span>进入功能表

要在离线状态下进入即时信息功 能表,请选择功能表 > 信息 > 即 时信息。如果有多组即时信息服 务的连接设置可用,请选择所需 连接设置组。如果只定义了一组 连接设置,则会自动选择该设置 组。

这时会显示以下选项:

登录 — 连接即时信息服务。

储存的会话 — 查看、删除或重新 命名您在使用即时信息服务时储 存的即时信息会话。

连接设置 — 编辑收发即时信息和 使用状态信息服务时的必要设 置。

## <span id="page-32-0"></span>连接即时信息服务

要连接即时信息服务,请进入即 时信息功能表,启动即时信息服 务,然后选择登录。当手机成功 建立连接后,就会显示已登录。 要与即时信息服务断开连接,请 选择注销。

## <span id="page-32-1"></span>启动即时信息会话

打开即时信息功能表并连接即时 信息服务。您可以采用不同的方 式启动服务。

会话 — 查看在当前即时信息会话 中新收和已读即时信息或即时信 息邀请的列表。滚动至所需即时 信息或邀请,然后选择打开开始 阅读。

◎ 表示新收通话组信息: ◎ 表 示已读通话组信息。 国表示新收 即时信息: 图表示已读即时信 息。 表示即时信息邀请。

屏幕上显示的图标和文字可能因 不同的即时信息服务而异。

即时信息联系人 — 查看已增加的 联系人。滚动至所需联系人,然 后选择聊天或打开 (若列表中显示 有新联系人) 可开始与其聊天。要 增加联系人,请参见第 [33](#page-33-4) 页的 ["即时信息联系人"。](#page-33-4)

表示其姓名储存在手机通讯录 存储器中的联系人处于在线状 态, 表示联系人处于离线状 态。 表示被禁止的联系人。 表示已向其发送了新信息的 联系人。

通话组 > 公共通话组 — 显示由网 络运营商或服务供应商提供的公 共通话组的书签列表。要启动与 通话组的即时信息会话,请滚动 至所需通话组,然后选择加入。 输入您想在会话中使用的显示名 称。成功加入通话组会话后, 您 就可以开始与通话组成员交谈 了。要创建私人通话组,请参见 第 [34](#page-34-1) 页[的"通话组"。](#page-34-1)

查找 > 用户或通话组 — 按电话号 码、显示名称或姓名在网络中搜 索其他即时信息用户或公共通话 组。如果选择通话组,则可按通 话组成员或通话组名称、主题或 识别码查找通话组。

找到所需用户或通话组后,要启 动会话,请选择操作 > 聊天室或 加入通话组。

您可以使用通讯录启动会话,请 参见第 [41](#page-41-1) 页[的"查看已申请的姓](#page-41-1) [名"。](#page-41-1)

## <span id="page-33-0"></span>接受或拒绝邀请

在待机状态下,当您连接至即时 信息服务并收到新邀请时,手机 会显示收到新邀请。要阅读邀 请,请选择阅读。如果收到多个 邀请,请滚动至所需邀请,然后 选择打开。要加入私人通话组会 话,请选择接受,然后输入显示 名称: 或者, 若要拒绝或删除邀 请,请选择操作 > 拒绝或删除。

## <span id="page-33-1"></span>阅读信息

在待机状态下,当您连接至即时 信息服务并收到一条不属于当前 会话的新信息时,手机会显示收 到新即时信息。要阅读信息,请 选择阅读。若收到多条信息,请 滚动至所需信息,然后选择打开 以查看该信息。

在当前会话中收到的新信息会储 存至即时信息 > 会话。如果收到 信息的发信人未列入即时信息联 系人列表, 则会显示发信人的识 别码。要在手机存储器中增加新 联系人,请选择操作 > 储存联系 人。

## <span id="page-33-2"></span>参加会话

要加入或启动即时信息会话,请 选择编辑。输入您的信息, 然后 选择发送或按通话键以发送信 息。选择操作可查看可用选项。

## <span id="page-33-3"></span>编辑您的连接状态

- 1. 打开即时信息功能表并连接至 即时信息服务。
- 2. 要查看并编辑您的连接状态或 显示名称,选择我的设置。
- 3. 要允许所有其他即时信息用户 都能够看到您处于在线状态, 选择连接状态 > 所有人都可 见。

要只允许列入您的即时信息联 系人列表中的联系人看到您处 于在线状态,选择连接状态 > 只有联系人可见。

要显示为离线,选择连接状态 > 显示为离线。

当您连接至即时信息服务后, 2 表示您处于在线状态, II表示您 处于隐身状态。

## <span id="page-33-4"></span>即时信息联系人

要在即时信息联系人列表中增加 联系人,请连接即时信息服务, 然后选择即时信息联系人。要在 列表中增加联系人, 选择操作 > 增加联系人;或如果尚未增加任 何联系人,请选择增加。选择手 动输入识别码、从服务器中查 找、从服务器中复制或按移动电 话号码。

滚动至所需联系人,然后选择聊 天可启动会话, 或可选择操作 > 联系人信息、禁止联系人或解锁 联系人、增加联系人、删除联系 人、更改列表、复制至服务器或 连接状态提示。

## <span id="page-34-0"></span>禁止和解锁信息

要禁止信息,请连接至即时信息 服务, 然后选择会话 > 即时信息 联系人: 或可加入或启动会话。 滚动至所需联系人,然后选择操 作 > 禁止联系人 > 确认可禁止接 收其发出的信息。

要解锁信息,请连接至即时信息 服务,然后选择禁止的列表。滚 动至需要解锁的联系人, 然后洗 择解锁即可接收其发出的信息。

### <span id="page-34-1"></span>通话组

您可以为即时信息会话创建自己 的私人通话组,或可使用服务供 应商提供的公共通话组。私人通 话组仅在即时信息会话期间存 在。通话组储存在服务供应商的 服务器中。如果您登录的服务器 不支持通话组服务,则所有与通 话组相关的功能表都会显示为灰 色。

### 公共通话组

您可以为服务供应商维护的公共 通话组设置书签。连接至即时信 息服务,然后选择公共通话组。 滚动至所需通话组,然后选择加 入即可参加通话组会话。如果您 从未加入过该通话组,请输入您 的显示名称作为在通话组中使用 的昵称。要从通话组列表中删除 通话组,请选择操作 > 删除通话 组。

要搜索通话组,请选择通话组 > 公共通话组 > 查找通话组。您可 以按通话组成员或通话组的名 称、主题或识别码搜索通话组。

### 私人通话组

连接至即时信息服务, 然后选择 通话组 > 创建通话组。输入通话 组的名称和您想使用的显示名 称。在联系人列表中标记私人通 话组成员,然后发出邀请。

## <span id="page-34-2"></span>■ 语音信息

语音信箱是一项网络服务, 目您 可能需要先申请开通该服务。有 关详情,请向您的服务供应商咨 询。

要呼叫您的语音信箱,请选择功 能表 > 信息 > 语音信息 > 接听语 音信息。要输入、搜索或编辑您 的语音信箱号码,请选择语音信 箱号码。

如果网络支持,则 口口表示有新 的语音信息。选择接听可呼叫您 的语音信箱并接听语音信息。

## <span id="page-34-3"></span>■ 广播信息

选择功能表 > 信息 > 广播信息。 使用广播信息网络服务,您可以 接收由服务供应商发出的各栏目 信息。请向您的服务供应商咨询 是否提供了此项服务,以及栏目 和相关栏目号码的信息。

## <span id="page-35-0"></span>■ 网络命令编辑器

选择功能表 > 信息 > 网络命令编 辑器。输入并向您的服务供应商 发送服务请求 (亦称 USSD 命 令),如请求启动网络服务的命 令。

## <span id="page-35-1"></span>■ 删除信息

要删除一个文件夹中的全部信 息,请选择功能表 > 信息 > 删除 信息,然后选择包含需要删除的 信息的文件夹。选择确认。如果 文件夹中包含尚未阅读的信息, 则手机会询问您是否也要删除该 信息。再次选择确认。

## <span id="page-35-2"></span>■ 信息设置

## <span id="page-35-3"></span>文字信息和短信息电邮

信息设置会影响文字信息和短信 息电邮的发送、接收和查看。

选择功能表 > 信息 > 信息设置 > 文字信息,然后可以选择以下选 项:

发送模式 — 如果您的 SIM 卡支持 多种信息发送模式,请选择需要 更改的模式。

您也许可以使用以下选项:信息 中心号码 (由您的服务供应商提 供)、信息发送格式、信息有效 期、预设收信号码 (文字信息)、 信息报告、使用分组数据、同一 中心回复 (网络服务) 和重新命名 发送模式。

储存已发信息 > 是 — 设置手机以 将发出的文字信息储存在已发信 息文件夹中。

## <span id="page-35-4"></span>彩信

信息设置会影响彩信的发送、接 收和查看。

洗择功能表 > 信息 > 信息设置 > 彩信,然后可以选择以下选项:

储存已发信息 > 是 — 设置手机以 将发出的彩信储存在已发信息文 件夹中。

信息报告 — 请求网络为您发送彩 信的发送情况报告 (网络服务)。 缩小图像 — 定义插入彩信中的图 像的大小。

预设幻灯片计时 — 定义彩信中各 张幻灯片的默认显示时间。

允许彩信接收 > 是或否 — 接收或 拒绝彩信。若选择在注册网络 中,则当您不在注册网络的服务 区内时,将无法接收彩信。

收到的彩信 > 提取、手动提取或 拒绝 — 允许自动接收彩信, 在看 到提示后手动接收彩信, 或拒绝 接收彩信。

配置设置 > 配置 — 仅会显示支持 彩信的配置。选择服务供应商、 预设,或彩信的个人配置。选择 帐号,然后选择当前选用的配置 设置中包含的彩信服务帐号。

允许接收广告 — 接收或拒绝广告 信息。当您将允许彩信接收设为 否时,此设置不显示。
## 字体大小

要更改阅读和编写信息时的字体 大小,请选择功能表 > 信息 > 信 息设置 > 其他设置 > 字体大小。

## ■ 信息计数器

选择功能表 > 信息 > 信息计数器 可查看有关您的近期通信的大致 信息。

# 7. 通话记录

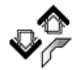

本手机可以记录能够识别的未接 来电、已接来电和已拨电话的电 话号码;信息收信人;通话的大 致时间。

仅当网络支持相关功能,手机处 于开机状态且位于网络服务区内 时,手机才能记录上述信息。

## ■最近通话记录

在未接来电、已接来电或已拨电 话功能表中选择操作,您就可以 查看通话的大致时间;编辑、查 看或拨打记录的电话号码, 将号 码增加至通讯录;从通话记录中 删除选定号码。您也可以向记录 的电话号码发送文字信息。要删 除最近通话记录,请选择清除最 近通话记录。

## ■ 计数器和计时器

注意:服务供应商单据中 口 的实际通话和服务时间或 费用可能会与之有所不 同,这取决于网络功能、 记帐的去零取整和税收等 因素。 升级服务或软件可能会使

一些计时器 (包括总计时 器) 重设为零。

选择功能表 > 通话记录 > 通话计 时、分组数据计数器或分组数据 连接计时器可查看近期通信的大 致信息。

## ■ 定位信息

部分网络支持定位请求 (网络服 务)。使用功能表定位, 您可以杳 看从网络运营商处接收的位置请 求。请向您的网络运营商或服务 供应商咨询以申请开通此项服 务,并与其协商确定位置信息的 发送条件。

选择功能表 > 通话记录 > 定位 > 位置记录可查看收到位置请求的 列表。

# 8. 通讯录

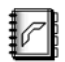

您可以将姓名和电话号码 (通讯 录) 储存在手机存储器和 SIM 卡 存储器中。

手机存储器中可储存带有多个号 码和文字项的姓名。您还可以为 一定数量的姓名增加图像。

储存在 SIM 卡存储器内的姓名和 号码以 (国表示。

## <span id="page-38-0"></span>■ 查找通讯录中的姓名

#### 使用功能表命令查找

- 1. 在待机状态下, 选择功能表 > 通讯录 > 查找;或可在适用情 况下选择名片 > 查找。
- 2. 输入需要查找的中文姓名的起 始汉字, 或英文姓名的起始字 母,然后选择查找。
- 3. 滚动至所需姓名, 然后选择详 情。推动导航键可查看选定姓 名的详情。

### 使用搜索栏查找

1. 在待机状态下,向下推动导航 键可突出显示通讯录中的第一 个姓名或(号码);或可在适用 情况下选择名片 > 快速查找。

2. 输入需要查找的姓名的第一个 输入字符,如中文姓名的第一 个汉字的第一个拼音字母或笔 画。这时会弹出一个搜索栏, 显示输入的字符。根据需要, 您可以在搜索栏中输入更多字 符。与输入的字符相对应的姓 名会显示在手机屏幕上。

请注意,姓名的显示顺序可能 与其在通讯录中的排列顺序不 同。

当使用功能表命令查找姓名, 或当屏幕上显示搜索栏时,按 # 可切换输入法。

3. 滚动至所需姓名。选择详情, 然后可使用导航键来查看选定 姓名的详情。

## ■储存姓名和电话号码

新增的姓名和号码会储存在当前 选用的存储器中。选择功能表 > 通讯录 > 增加新姓名。依次输入 姓名和电话号码。

## ■ 储存号码、文字项或一 幅图像

在手机的通讯录存储器中,您可 以为每个姓名储存不同类型的电 话号码和简短的文字项。

每个姓名下储存的第一个号码会 自动设置为首选号码,并在号码 类型指示符号上加方框表示,例 如 3. 这样,当您选择姓名(如 拨打电话时),如未选择其他号 码,则将使用首选号码。

- 1. 确保当前选用的存储器为手机 或手机和 SIM 卡。
- 2. 滚动至需要增加新号码或文字 项的姓名,然后选择详情 > 操 作。
- 3. 要增加号码,选择增加号码和 一种号码类型。

要将选定号码设为首选号码,选 择定为首选号码。

要更改号码类型,滚动至所需号 码,然后选择操作 > 更改类型。 要增加详情, 洗择增加详情和一 种详情类型。

要增加图像,选择增加图像和多 媒体资料中的图像。

若已连接至状态信息服务,则选 择增加详情 > 用户识别码 > 查找 可从服务供应商的服务器中搜索 识别码。请参见第[40](#page-40-0)页的["我的](#page-40-0) [状态"](#page-40-0)。如果只找到一个识别 码,该识别码会自动储存。如果 找到多个识别码,则可选择操作 > 储存以储存所需识别码。要输 入识别码, 选择手动输入识别 码。

## ■ 复制通讯录

搜索需要复制的姓名或号码,然 后选择通讯录 > 复制。您可以从 手机的通讯录存储器向 SIM 卡存 储器复制姓名和电话号码, 或可 反向复制。SIM 卡存储器中可储 存带有一个电话号码的姓名。

## ■ 编辑姓名详情

- 1. 搜索需要编辑详情的姓名,选 择详情,然后滚动至所需姓 名、号码、文字项或图像。
- 2. 要编辑姓名、号码或文字项, 或要更改图像, 选择操作 > 修 改姓名、修改号码、修改文字 项或更改图像。

您不能编辑即时信息联系人或 已申请的姓名列表中的识别 码。

### ■ 删除姓名或姓名详情

要删除姓名,请查找所需姓名, 然后选择操作 > 删除。

要删除姓名附带的号码、文字项 或图像,请查找所需姓名,然后 选择所需详情 > 操作 > 删除号 码、删除文字项或删除图像。从 通讯录中删除图像并不会同时从 多媒体资料中删除该图像。

要从手机存储器或 SIM 卡存储器 中删除全部姓名及其附带的详 情,请选择功能表 > 通讯录 > 删 除 > 逐个删除或全部删除 > 从手 机存储中或从 SIM 卡中。输入保 密码进行确认。

## ■ 电子名片

您可以在手机和支持 vCard 标准 的兼容设备间发送和接收电子名 片形式的联系信息。

要发送电子名片,请查找包括需 要发送的信息的姓名, 然后选择 详情 > 操作 > 发送名片 > 经彩信 发送、以信息发送或经红外发 送。

当您收到电子名片时, 选择显示 > 储存可将电子名片储存在手机 存储器中。如果不想储存电子名 片,请洗择退出 > 确认。

## <span id="page-40-0"></span>■ 我的状态

使用状态信息服务 (网络服务), 您可以与其他使用兼容设备并接 入此项服务的用户共享您的状态 信息。状态信息包括您的连接状 态、显示信息和个人显示图案。 其他已接入此项服务并请求获取 您的状态信息的用户将能够看到 这些信息。获取的信息将显示在 查看者手机的通讯录中的已申请 的姓名功能表内。您可以对希望 与他人共享的信息进行个性化设 置,并可以控制能够查看您的状 态信息的用户。

要使用状态信息, 您必须先申请 开通该服务。请向您的网络运营 商或服务供应商咨询是否提供了 状态信息服务、收费标准以及如 何申请开通该服务,同时查询您 的唯一识别码、密码和服务设 置。请参见第 [48](#page-48-0) 页[的"配置设](#page-48-0) [置"。](#page-48-0)

连接至状态信息服务后, 您可以 正常使用手机的其他功能,且状 态信息服务会在后台继续运行。 如果与服务断开连接,则在指定 时间内,查看者仍然能够看到您 的状态信息,具体时间视服务供 应商而定。

选择功能表 > 通讯录 > 我的状 态, 然后可以选择以下选项,

连接"我的状态"服务或断开与 服务器的连接 — 连接状态信息服 务或断开连接。

查看我的状态信息 — 查看私人状 态信息和公共状态信息中的状 态。

编辑我的状态信息 — 更改您的状 态信息。选择我的连接状态、我 的显示信息、我的显示图案或显 示给。

我的查看者 > 当前查看者、私人 列表或禁止的列表。

设置 > 在待机屏幕上显示当前状 态、与情景模式同步、连接类型 或状态信息设置。

## ■ 已申请的姓名

您可以为需要了解其状态信息的 联系人创建列表。当您的联系人 允许且网络支持时,您可以查看 其状态信息。要查看已申请的姓 名,请滚动浏览通讯录或使用已 申请的姓名功能表。

确保当前选用的存储器为手机或 手机和 SIM 卡。

要连接状态信息服务,请选择功 能表 > 通讯录 > 我的状态 > 连接 "我的状态"服务。

### 在已申请的姓名列表中增 加姓名

- 1. 选择功能表 > 通讯录 > 已申请 的姓名。
- 2. 如果列表中没有姓名, 选择增 加。若已有姓名,则可选择操 作 > 新申请以增加姓名。这时 会显示您的通讯录列表。
- 3. 从列表中选择所需姓名。如果 该姓名已储存有用户识别码, 则该姓名会增加至已申请的姓 名列表中。

## <span id="page-41-0"></span>查看已申请的姓名

要查看状态信息,请参见第[38](#page-38-0)页 [的"查找通讯录中的姓名"](#page-38-0)。

1. 选择功能表 > 通讯录 > 已申请 的姓名。

手机会显示已申请的姓名列表 中第一名联系人的状态信息。 该联系人希望提供给其他人的 信息可能包括文字和以下部分 图标:

□、 □ 或 □ 分别表示联系人 处于在线、忙碌或离线状态。 8 表示没有联系人的状态信 息。

2. 选择详情以查看选定联系人的 详情: 或可选择操作 > 新申 请、聊天室、发送信息、发送 名片或取消申请。

## 取消申请姓名

要使用通讯录列表取消申请姓 名,请选择所需姓名,然后选择 详情 > 用户识别码 > 操作 > 取消 申请 > 确认。

要使用已申请的姓名功能表取消 申请姓名,请参见第[41](#page-41-0)页的"杳 [看已申请的姓名"](#page-41-0)。

## ■ 设置

洗择功能表 > 通讯录 > 设置, 然 后可以选择以下选项:

存储器选择 — 选择通讯录使用的 存储器, 即 SIM 卡或手机存储 器。

通讯录显示格式 — 选择通讯录中 姓名和号码的显示格式。

存储状态 — 查看存储状态,如大 致可用存储空间和大致已用存储 空间。

注意:本手机和姓名显示 ┎고 相关的功能是基于对通讯 录储存的电话号码最相近 的匹配,但不支持小于七 位的匹配。

### <span id="page-41-1"></span>■ 单键拨号

要将电话号码指定给单键拨号 键,请选择功能表 > 通讯录 > 单 键拨号,然后滚动至所需单键拨 号键的号码。

选择设定,或如果已将某一号码 指定给该键,请洗择操作 > 更 改。选择查找和所需姓名, 然后 选择需要指定的电话号码。如果 单键拨号功能已关闭,则手机会 询问您是否需要启动该功能。另 请参见第[45](#page-45-0)页[的"通话设置"](#page-45-0)中 的单键拨号。

要使用单键拨号键拨打电话,请 参见第 [17](#page-17-0) 页[的"单键拨号"](#page-17-0)。

## ■ 声控拨号

您可以通过说出声控标签 (已增加 至电话号码) 来拨打电话。声控标 签可以是任何口述的字或词,如 某人的姓名。您只能创建数量有 限的声控标签。

使用声控标签前,请注意以下事 项:

- 声控标签与语种无关。它们取 决于说话人的声音。
- 您必须准确无误地说出录制的 声控标签。
- 声控标签对背景噪音非常敏 感。请在安静的环境中录制和 使用声控标签。
- 过短的姓名不能用作声控标 签。请使用较长的姓名并应避 免对不同的号码使用相似的声 控标签。

注意:在嘈杂的环境中或  $\Box$ 处于紧急状态下时,使用 声控标签可能会有一定的 难度。因此您不应在任何 情况下都完全依赖声控拨 号功能。

#### <span id="page-42-0"></span>增加和管理声控标签

请将需要增加声控标签的姓名或 号码储存或复制到手机存储器 中。您也可以为 SIM 卡中的姓名 增加声控标签,但如果您更换了 新的 SIM 卡, 则必须先删除原有 声控标签,然后才能增加新声控 标签。

- 1. 查找需要增加声控标签的姓 名。
- 2. 选择详情,滚动至所需电话号 码, 然后洗择操作 > 加声控标 签。
- 3. 选择开始, 然后清楚地说出要 录制为声控标签的字或词。录 制结束后,手机会播放录制的 声控标签。

在通讯录中,带有声控标签的 电话号码后会出现5。

要查看声控标签,请选择功能表 > 通讯录 > 声控标签。滚动至带 有所需声控标签的姓名,然后选 择播放、删除或更改录制的声控 标签。

#### <span id="page-43-0"></span>使用声控标签拨打电话

如果某一运行中的手机应用软件 正在使用 GPRS 连接发送或接收 数据, 则必须先结束该应用软件 才可以进行声控拨号。

- 1. 在待机状态下,按住音量降低 键。手机将发出短促的提示音 并显示请讲话。
- 2. 清楚地说出声控标签。手机将 播放识别出的声控标签,并在 1.5 秒后拨打带有该声控标签 的电话号码。

如果您正在使用带有遥控键的兼 容耳机,则可按住遥控键以启动 声控拨号。

## ■服务号码

您的服务供应商可能已将服务号 码储存在您的 SIM 卡中。仅当您 的 SIM 卡支持时才有此项功能 表。

## ■ 本机号码

要查看已经储存在 SIM 卡中的本 机号码 (需 SIM 卡支持), 请选择 功能表 > 通讯录 > 本机号码。仅 当您的 SIM 卡支持此功能,且在 SIM 卡的"本机号码"中确实存 有号码时才会显示。

#### ■号码分组

选择功能表 > 通讯录 > 号码分组 可将存储器中储存的姓名和电话 号码分别归入带有不同铃声和分 组图案的号码分组中。

## 9. 设置

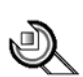

设 置

## <span id="page-44-0"></span>■ 情景模式

您的手机提供了多种设置组, 即 情景模式,以便您根据不同事件 和环境来自定义手机的铃声。

选择功能表 > 设置 > 情景模式和 所需情景模式。

要启动选定情景模式,请选择启 动。

要对情景模式进行个性化选择, 请选择个性化选择。选择需要更 改的设置并进行相应更改。要更 改您的状态信息,请选择我的状 态 > 我的连接状态或我的显示信 息。若将与情景模式同步设为 开,则可以使用我的状态功能 表。请参见第[40](#page-40-0)页[的"我的状](#page-40-0) [态"。](#page-40-0)

要将情景模式设置为在一段特定 时间 (最长为 24 小时) 内选用的情 景模式,请选择定时并设定截止 时间。为该情景模式设置的时间 一到,您在定时前选用的情景模 式就将恢复为现用情景模式。

#### ■ 主题元素

主题元素包括许多可对手机进行 个性化设置的内容,如壁纸、屏 幕保护图案、颜色模式和铃声。

选择功能表 > 设置 > 主题元素, 然后可以选择以下选项:

选择主题元素 — 设置手机选用的 主题元素。这时会打开多媒体资 料中的文件夹列表。打开主题元 素文件夹,然后选择所需主题元 素。

主题元素下载 — 打开链接列表以 下载更多主题元素。请参见第 [65](#page-65-0) 页的["下载文件"。](#page-65-0)

#### ■ 提示音设置

您可以更改当前选用情景模式的 设置。

洗择功能表 > 设置 > 提示音设置 > 响铃方式、铃声、铃声音量、振 动提示、信息提示声、即时信息 提示声、按键音和警告音。您可 以在情景模式功能表中找到相同 的设置。请参见第[44](#page-44-0)页的["情景](#page-44-0) [模式"。](#page-44-0)

要设置手机,使其仅在接到属于 选定号码分组的电话号码的来电 时才响铃,请选择优先号码组。 滚动至所需号码分组或所有来 电,然后选择标记。

## ■个人快捷操作

使用个人快捷操作,您可以快速 进入一些常用的手机功能。要管 理个人快捷操作,请选择功能表 > 设置 > 个人快捷操作, 然后选 择以下选项:

右选择键 — 从列表中选择右选择 键的功能。另请参见第 [14](#page-14-0) 页的

["待机状态"](#page-14-0)。根据您的服务供 应商,此功能表可能不显示。

声控命令 — 通过说出声控命令来 启动手机功能。选择文件夹,滚 动至需要增加声控命令的功能, 然后选择增加。 5 表示带有声控 命令。要增加声控命令,请参见 第 [42](#page-42-0) 页的["增加和管理声控标](#page-42-0) [签"](#page-42-0)。要启动声控命令,请参见 第[43](#page-43-0)页的["使用声控标签拨打电](#page-43-0) [话"](#page-43-0)。

#### ■ 显示设置

选择功能表 > 设置 > 显示设置, 然后可以选择以下选项:

壁纸 > 开 — 为屏幕增加在待机状 态下显示的背景图像。要选择壁 纸,请选择图像,然后从多媒体 资料中选择所需图像。要下载更 多图像,请选择图案下载。

屏幕保护图案 > 开 — 启动屏幕保 护图案。要设置屏幕保护图案启 动前的等待时间,请选择启动时 间。要选择屏幕保护图案,请选 择图像,然后从多媒体资料中选 择所需图像。要下载更多图像, 请选择图案下载。

颜色模式 — 更改一些屏幕显示内 容的颜色,如功能表背景颜色, 以及信号强度和电池电量指示条 的颜色。

功能表显示格式 — 设置手机显示 主功能表的方式。

网络标志 — 设置手机以显示或不 显示网络标志。如果您尚未储存 任何网络标志,则此功能表将显 示为灰色。请向您的网络运营商 或服务供应商咨询能否使用网络 标志及更多信息。

## ■ 时间和日期设置

选择功能表 > 设置 > 时间和日期 设置, 然后可以选择以下选项: 时钟 — 设置手机以在待机状态下 显示时钟,或可调整时间,选择 时区和时间格式。

日期 — 设置手机以在待机状态下 显示日期,或可设置日期,选择 日期格式和日期分隔符。

自动更新时间 (网络服务) — 设置 手机以根据当前时区自动更新时 间和日期。

#### <span id="page-45-0"></span>■ 通话设置

选择功能表 > 设置 > 通话设置, 然后可以选择以下选项:

自动音量控制 — 设置手机以根据 周围环境的噪音情况自动调整扬 声器的音量。

呼叫转接 (网络服务) — 转接呼 叫。若启动了某些呼叫限制功 能,则可能无法转接呼叫。请参 见第[49](#page-49-0)页[的"保密设置"](#page-49-0)中的呼 叫限制。

任意键接听 > 开 — 通过快速按任 意键来接听来电,但结束键、左 选择键和右选择键除外。

自动重拨 > 开 - 设置手机, 使其 在一次试拨不成功后最多追加十 次试拨,以尝试接通某一电话号 码。

单键拨号 > 开 — 启动单键拨号功 能。要设置单键拨号功能,请参 见第 [41](#page-41-1) 页[的"单键拨号"](#page-41-1)。要拨 打电话,请按住相应的数字键。

呼叫等待 > 启动 — 当您在通话中 接到新的来电时,网络会通知您 (网络服务)。请参见第 [18](#page-18-0) 页的

["呼叫等待"。](#page-18-0)

通话报告 > 开 — 在每次通话后短 暂显示通话的大致时间和费用 (网 络服务)。

发送本手机号 (网络服务) > 是、 否或网络预设。

## ■手机设置

选择功能表 > 设置 > 手机设置, 然后可以选择以下选项:

手机语言 — 设置手机屏幕上显示 文字的语言。如果选择自动,则 手机会根据 SIM 卡内的信息选择 语言。

存储状态 — 查看多媒体资料和彩 信中的大致可用存储空间和大致 已用存储空间。

自动键盘锁 — 将手机设为当其处 于待机状态,且用户在预设时间 内未使用任何手机功能时自动锁 定键盘。选择开并设定延时,延 时最短为 5 秒钟,最长为 60 分 钟。

当键盘锁定时,可能仍能拨打在 手机中固有的官方紧急电话号 码。

小区信息显示 > 开 — 当您在支持 小区信息的网络小区中使用手机 时,接收网络运营商提供的信息 (网络服务)。

问候语 — 输入一条在开机时短暂 显示的问候语。

运营商选择 > 自动 — 使手机根据 您所在区域内的蜂窝网络状况自 动选择一个可用网络。选择手 动,则您可以选择一个与您的注 册网络运营商签有漫游协议的网 络。

SIM 更新提示 — 请参见第 [69](#page-69-0) 页 的"SIM [卡服务"。](#page-69-0)

帮助信息显示 — 选择手机是否显 示帮助信息。

开机铃声 — 选择手机是否在每次 开机时播放开机铃声。

### ■ 数据连通

您可以使用红外连接将手机连接 至兼容的设备。您也可以定义分 组数据拨号连接的设置。

#### 红外

您可以设置手机,以通过其红外 接口发送和接收数据。要使用红 外连接,与手机建立连接的设备 必须兼容 IrDA 标准。通过红外接 口,您可以在手机和其他兼容的 手机或数据设备 (如计算机) 之间 发送或接收数据。

不要将红外线 (IR) 光束指向他人 的眼睛,或任其干扰其他的红外 设备。红外设备是 1 类激光产 品。

发送或接收数据时,请确保发送 和接收设备的红外接口相互正 对,且设备间无障碍物。

要启动手机的红外接口以通过红 外连接接收数据,请选择功能表 > 设置 > 数据连通 > 红外。

要断开红外连接,选择功能表 > 设置 > 数据连通 > 红外。当手机 显示关闭红外?时, 选择确认。

如果在启动红外接口后两分钟内 仍未能开始数据传输,则连接会 取消且必须重新启动。

#### 红外连接指示符号

当连续显示 •····· 时,表示红外连 接已启动,并且您的手机已准备 就绪,可以通过红外接口发送或 接收数据。

当闪烁显示 •··· 时,表示手机正 在尝试连接另一台设备,或表示 连接已断开。

## <span id="page-47-0"></span>分组数据 (EGPRS)

增强型通用分组无线业务 (E nhanced General Packet Radio Service, EGPRS), 即分组数据, 是一项网络服务,它支持在基于 IP (Internet Protocol, 网际协议) 的 网络中使用手机发送和接收数 据。它支持以无线方式接入互联 网等数据网络。

可能使用分组数据作为数据传输 方式的应用包括彩信、网络浏 览、远程同步、Java 应用软件下 载和 PC 拨号连接。

要定义如何使用服务,请选择功 能表 > 设置 > 数据连通 > 分组数 据 > 分组数据连接。

选择当需要时可在应用软件需要 时建立分组数据连接。当应用软 件结束时,连接也会断开。

选择总是在线可设置手机,使其 在开机时自动连接分组数据网 络。

表示分组数据连接。

#### 调制解调器设置

您可以通过红外或数据线将手机 连接至兼容的 PC,并将手机用作 调制解调器以从 PC 建立分组数据 连接。

要定义从 PC 建立连接的设置, 请 选择功能表 > 设置 > 数据连通 > 分组数据 > 分组数据设置 > 已选 接入点,启动需要使用的接入 点,然后选择修改接入点。选择 接入点别名,然后为当前选用的 接入点输入别名。选择分组数据 接入点,然后输入与 EGPRS 网络 建立连接需要的接入点名称。

您也可以使用诺基亚调制解调器 设置软件在 PC 中设置拨号服务设 置 (接入点名称)。请参见第 [70](#page-70-0) 页 的"PC [套件"。](#page-70-0)如果您在 PC 和 手机中都进行了设置,则将使用 PC 设置。

## ■ 附件设置

此功能表仅当手机正连接或曾经 连接过兼容的手机配件时才会显 示。

选择功能表 > 设置 > 附件设置。 如果某一配件正连接或曾连接至 手机,您就可以选择与该配件相 对应的功能表。根据连接的配 件,您可以选择以下选项:

预设模式 — 选择当手机连接某一 指定配件时自动启动的情景模 式。

自动接听 — 使手机在 5 秒钟后自 动接听来电。如果将响铃方式设 置为蜂鸣或关,则自动接听功能 会关闭。

灯光 — 选择开可使灯光长时间打 开。选择自动可使手机灯光在每 次按键后打开并持续约 15 秒钟。

点火检测装置 > 开 — 当手机连接 至全套免提车载系统时,在汽车 的点火开关关闭约 20 秒钟后自动 关闭手机。

## <span id="page-48-0"></span>■ 配置设置

您可以使用特定服务正常操作所 需要的设置来配置手机。这些服 务包括网络浏览、彩信、远端互 联网服务器同步和状态信息。您 可以从 SIM 卡获取这些设置,通 过配置信息从服务供应商处接收 设置,再或手动输入您的个人设 置。您最多可以在手机中储存来 自 20 个服务供应商的配置设置, 并在此功能表中管理这些设置。 要储存通过配置信息从服务供应

商处接收的配置设置,请参见第 ix 页的["配置设置服务"。](#page-9-0)

选择功能表 > 设置 > 配置设置, 然后可以选择以下选项:

预设配置设置 — 查看手机中储存 的服务供应商。滚动至所需服务 供应商,然后选择详情可杳看该 服务供应商提供的配置设置支持 的应用软件。要将服务供应商提 供的配置设置设为预先设置,请 选择操作 > 设为预先设置。要删 除配置设置,请选择删除。

在全部应用软件中启动预先设 置 — 为支持的应用软件启动预先 配置设置。

首选接入点 — 查看储存的接入 点。滚动至所需接入点,然后选 择操作 > 详情可查看服务供应商 的名称、数据传输方式,以及分 组数据接入点或 GSM 拨号号码。

个人配置设置 — 为不同的服务手 动增加新的个人帐号,以及启动 或删除帐号。若尚未增加任何个 人帐号, 则选择新增可增加新帐 号: 若已有帐号, 请选择操作 > 新增。选择服务类型, 然后洗择 并输入每个必要的参数。参数会 根据选定服务类型的不同而不 同。要删除或启动个人帐号,请 滚动至所需帐号, 然后选择操作 > 删除或启动。

## <span id="page-49-0"></span>■ 保密设置

即使启动了限制通话的保密功能 (如呼叫限制、封闭用户组和固定 拨号),可能仍能拨打在手机中固 有的官方紧急电话号码。

选择功能表 > 设置 > 保密设置, 然后可以选择以下选项:

开机 PIN 码 — 使手机在每次开机 时都请求输入 PIN 码或 UPIN 码。有些 SIM 卡不允许关闭开机 PIN 码功能。

呼叫限制 (网络服务) — 限制手机 拨打和接听的电话。您需要输入 限制密码才能使用此功能。

固定拨号 — 将拨出的电话限制在 选定号码范围内 (此功能需 SIM 卡支持)。

封闭用户组 (网络服务) — 指定您 能够拨打和接听其电话的一组用 户。

保密项 > 手机 — 使手机在每次插 入新的 SIM 卡时都请求输入保密 码。选择手机通讯录,则当您选 择了 SIM 卡存储器且要更改当前 选用的存储器时,手机会要求输 入保密码。

密码功能 — 更改保密码、PIN 码、UPIN 码、PIN2 码和限制密 码。

当前使用密码 — 选择应该使用 PIN 码或 UPIN 码。

开机 PIN2 码 — 选择在使用受 PIN2 码保护的特定手机功能时是 否需要输入 PIN2 码。

## ■ 恢复出厂设置

要将部分功能表设置恢复为出厂 设置,请选择功能表 > 设置 > 恢 复出厂设置。输入保密码。

# 10.网络运营商功能表

您可以使用此功能表接入网络运 营商提供的服务门户网站。功能 表的名称和图标依赖于网络运营 商。有关更多信息,请向您的网 络运营商咨询。

网络运营商可能通过服务信息更 新此功能表。有关更多信息,请 参见第[66](#page-66-0)页[的"服务信箱"](#page-66-0)。

多媒体资料

# <span id="page-51-0"></span>11. 多媒体资料

您可以使用此功能表来管理图 案、图像、录音、视频短片、主 题元素和铃声。这些文件都按文 件夹存放。

您的手机支持启动密钥系统以保 护获取的内容。因为您要获取的 内容可能需要付费,所以请尽量 在获取任何内容前检查其发送条 件和启动密钥。

您可能无法复制、修改、传送或 转发一些受版权保护的图像、图 案、音乐 (包括铃声) 及其他多媒 体内容。

要查看文件夹列表,请选择功能 表 > 多媒体资料。

要查看文件夹的可用选项,请选 择所需文件夹 > 操作。

要查看文件夹中文件的列表,请 选择所需文件夹 > 打开。

要查看文件的可用选项,请选择 所需文件 > 操作。

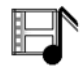

IIDO

12.影音天地

您可能无法复制、修改、传送或 转发一些受版权保护的图像、图 案、音乐 (包括铃声) 及其他多媒 体内容。

## ■ 照相机

**你可以**使用手机的内置照相机拍 摄相片或录制视频短片。照相机 可拍摄 JPEG 格式的相片和录制 3GP 格式的视频短片。

拍摄/录制及使用图像或视频短片 时,请遵守各项法律法规,并应 尊重当地的习俗和他人的隐私及 合法权益。

您的手机支持拍摄分辨率为 640 × 480 像素的图像。产品文档 和宣传资料中图像的分辨率可能 不同于手机屏幕上实际显示图像 的分辨率。

### 拍摄相片

选择功能表 > 影音天地 > 照相机 > 拍摄。手机会将相片储存至多媒 体资料 > 图像。要继续拍摄相 片,选择返回;要通过彩信发送 相片,选择发送。要查看可用选 项,请选择操作。要更改照相机 模式,请向左或向右推动导航 键。

#### 录制视频短片

选择功能表 > 影音天地 > 照相 机。要选择摄像模式,请向左或 向右推动导航键,或选择录制。 要暂停摄像,请洗择暂停:要继 续摄像,请选择继续。要停止摄 像,请选择停止。要播放录制的 视频短片,请按播放。要查看可 用选项,请选择操作。手机会将 视频短片储存至多媒体资料 > 视 频短片。

## ■ 收音机

调频收音机使用的天线并不是手 机的天线。您需要为手机连接兼 容的耳机或配件才可以使调频收 音机功能正常操作。

警告: 欣赏音乐时请选用 中等适度音量。持续使用 过高音量可能损害您的听 力。因为扬声器的音量可 能很大,所以请勿在使用 扬声器时将手机置于耳 旁。

要使用手机收听广播,请将兼容 的耳机或配件连接至手机底部的 Pop-Port™ 插孔。

1. 要打开收音机, 选择功能表 > 影音天地 > 收音机。 手机会显 示广播频道的位置编号、名称 (如果已储存了频道) 和频率。

2. 如果已储存了广播频道, 则可 以通过滚动选择想要收听的频 道,或按数字键 1 至 9 选择相 应的广播频道位置。

#### 搜索广播频道

当收音机打开时,向上或向下推 动并按住导航键可启动频道搜 索。找到频道后,搜索即停止。 要储存频道,请选择操作 > 储存 频道。输入频道的名称并选择频 道的存储位置。

#### 使用收音机

当收音机打开时,您可以选择以 下选项:

关闭收音机 — 关闭收音机。

储存频道 — 储存找到的广播频 道。手机中最多可储存 20 个广播 频道。

自动搜索 — 要开始向前或向后搜 索频道,请快速向上或向下推动 导航键。找到频道后,搜索即停 止。要设定频率,请选择确认。 要储存频道,请参见上文中的储 存频道。

手动搜索 — 要以 0.1 兆赫为间隔 向前或向后手动搜索频道,请快 速向上或向下推动导航键。要快 速向上或向下搜索频道,请向上 或向下推动并按住导航键。要设 定频率,请选择确认。要储存频 道,请参见上文中的储存频道。

设定频率 — 输入您想要收听的广 播频道的频率 (87.5 兆赫和 108.0 兆赫之间)。要储存频道,请参见 上文中的储存频道。

删除频道 — 删除储存的频道。

重新命名 — 为已存频道输入新名 称。

扬声器 (或耳机) — 使用扬声器 (或耳机) 收听广播。请保持耳机 与手机的连接。耳机连接线的功 能等同于收音机的天线。

单声道输出 (或立体声输出) — 以 单声道 (或立体声) 收听广播。

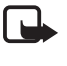

注意:如果您的耳机为单 声道耳机,则不能实现立 体声输出。

收听广播时, 您仍可正常拨打或 接听电话。通话时,广播的音量 会自动转为静音。

如果您在收听广播时使用照相 机,则收音机会关闭。当您结束 照相机应用软件后,收音机会自 动重新打开。

如果有应用软件正在使用分组数 据或 HSCSD 连接发送或接收数 据,则该应用软件可能会对收音 机产生干扰。

## ■ 语音备忘

您可以录制最长为 5 分钟的语 音、声音或当前通话内容。 在使用数据通话或分组数据连接 时,不能使用语音备忘功能。

## 录音

- 1. 选择功能表 > 影音天地 > 语音 备忘。
- 2. 要开始录音, 选择录制。要在 通话中开始录音, 选择操作 > 录制。当您录制通话内容时, 通话各方会每隔大约四秒钟听 到一声微弱的蜂鸣声。
- 3. 要停止录音,选择停止。手机 会将录音储存在多媒体资料功 能表的录音文件夹中。

#### 录音后的选项

选择功能表 > 影音天地 > 语音备 忘 > 录音列表。这时将打开多媒 体资料功能表中的文件夹列表。 打开录音可查看录音列表。选择 操作可选择适用于多媒体资料中 的文件的选项。请参见第 [51](#page-51-0) 页的 ["多媒体资料"。](#page-51-0)

要播放最后的录音, 选择播放最 后录音。

要发送最后的录音, 选择发送最 后录音。您可以通过红外连接或 彩信发送录音。

# 13.事务管理器

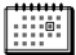

## ■闹钟

您可以设置手机,使其在指定时 间响铃。选择功能表 > 事务管理 器 > 闹钟。

要设置闹钟提示,请选择闹钟时 间,然后输入闹钟时间。要更改 已设置的闹钟时间,请选择开。 要设置手机以使其在每周的指定 日期提示,请选择重复闹钟。

要选择闹钟铃声,请选择闹钟铃 声。

要设置再响超时,请选择再响超 时。

#### 停止闹钟铃声

即使处于关机状态,手机也会发 出闹钟铃声,并在屏幕上闪烁显 示当前时间和时间到!。要停止 闹钟铃声,请选择停止。如果您 让手机持续响铃一分钟或是选择 再响,则闹钟铃声会暂停,并在 预设超时时间后继续。

如果闹钟时间到而手机尚未开 机,手机会自行开机并发出闹钟 铃声。如果选择停止,手机会询 问您是否需要开机以拨打或接听 电话。选择取消以关闭手机,或 选择确认进行网络注册以拨打或 接听电话。当手机的使用可能引 起干扰或危险时,请不要选择确 认。

## ■ 日历

选择功能表 > 事务管理器 > 日 历。

当日日期会以方框标出。如果某 日已设置了备忘,则该日日期会 以加粗字体显示。要查看一日的 全部备忘,请滚动至所需日期, 然后选择查看。要查看一周的备 忘,请选择操作 > 星期显示格 式。要删除日历中的全部备忘, 请选择月视图或周视图,然后选 择操作 > 删除全部备忘。

在日视图中的其他选项可能有写 备忘;删除、编辑、转存或重复 备忘;将备忘复制到另一日;通 过文字信息、彩信或红外连接发 送备忘,或将其发送至其他兼容 手机的日历。在设置选项中, 您 可以设置日期和时间设置。在自 动删除备忘选项中,您可以设置 手机,使其在指定时间后自动删 除过期备忘。

#### 写日历备忘

选择功能表 > 事务管理器 > 日 历。滚动至所需日期,选择操作 >写备忘,然后选择以下一种备 忘类型:

日会议、第通话、前生日、 方备注或 ■ 备忘录。

#### 备忘提醒

为备忘设置的提示时间一到,手 机就会蜂鸣并显示备忘内容。如 果屏幕上显示通话备忘 第 , 则 可以按通话键拨打显示的号码。 要停止闹钟铃声并查看备忘,请 选择查看。要使闹钟铃声暂停约 10 分钟,请选择再响。要停止闹 钟铃声而不查看备忘,请选择退 出。

## ■ 待办事项

要为必须完成的任务储存待办事 项,请选择功能表 > 事务管理器 > 待办事项。

若尚未增加任何待办事项, 则选 择增加可增加待办事项: 若已有 待办事项,请选择操作 > 增加。 输入待办事项,然后选择储存。 选择待办事项的优先等级、截止 期限和响铃类型。

要查看待办事项,请滚动至所需 待办事项,然后选择查看。

您可以选择所需选项以删除选定 待办事项,并可删除所有标记为 已完成的待办事项。您也可以按 优先等级或截止期限对待办事项 排序;通过文字信息、红外连接 或彩信向另一部手机发送待办事 项;将待办事项存为日历备忘; 进入日历。

在查看待办事项时,您可以选择 所需选项以修改待办事项的截止 期限或优先等级,或将待办事项 标记为已完成。

## ■备忘

要使用此应用软件来编写和发送 备忘,请选择功能表 > 事务管理 器 > 备忘。若尚未增加任何备 忘,则选择写备忘可增加备忘; 若已有备忘,请选择操作 > 写备 忘。输入备忘,然后选择储存。 备忘的其他选项包括删除和编辑 备忘等。在编辑备忘时,您还可 以退出文字编辑窗口且不储存更 改。您可以使用文字信息、彩信 或红外连接向兼容设备发送备 忘。如果备忘过长,以致无法作 为一条文字信息发送,则手机会 要求您从备忘中删除一定数量的 字符。

## ■ 同步

使用同步功能,您可以将日历和 通讯录数据储存在远端互联网服 务器 (网络服务) 或兼容 PC 中。如 果您已将数据储存在远端互联网 服务器中,则可以用手机启动同 步操作,以同步手机中的数据。 您也可以用兼容 PC 启动同步操 作,以同步手机和兼容 PC 中的通 讯录、日历和备忘数据。

SIM 卡中的通讯录数据不会被同 步。

#### 服务器同步

要使用同步服务,请申请开通该 服务并提取相应的设置。有关详 情,请向你的服务供应商咨询。 要使用手机启动同步,请执行以 下操作:

- 1. 选择执行同步操作时需要的配 置设置。请参见第 [57](#page-57-0) 页[的"服](#page-57-0) [务器同步设置"。](#page-57-0)
- 2. 选择功能表 > 事务管理器 > 同 步 > 服务器同步 > 需同步的数 据。标记需要同步的数据。
- 3. 选择功能表 > 事务管理器 > 同 步 > 服务器同步 > 开始同步。 经您确认后,手机就会同步当 前标记的数据组。

如果通讯录或日历存储空间已 满,则在首次执行同步,或在一 次中断的同步操作后继续同步 时,最长可能需要 30 分钟才能完 成同步。

#### <span id="page-57-0"></span>服务器同步设置

您也许能够通过配置信息从您的 服务供应商处接收执行同步操作 时需要的配置设置。要管理配置 设置,请参见第[48](#page-48-0)页的["配置设](#page-48-0) [置"](#page-48-0)。

选择功能表 > 事务管理器 > 同步 > 服务器同步 > 同步设置, 然后可 以选择以下选项:

配置 — 此时仅会显示支持同步的 配置。选择服务供应商、预设或 同步操作的个人配置。

帐号 — 选择当前选用的配置设置 中包含的同步服务帐号。

用户名 — 输入您的用户名。

密码 — 输入服务的密码。

#### PC 同步

要从兼容的 PC 同步通讯录、日历 和备忘,请使用红外或数据线连 接。您还需要在 PC 中安装手机的 诺基亚 PC 套件。使用诺基亚 PC 套件在 PC 上启动同步操作。确保 手机处于待机状态且手机中的时 间和日期已设置。

#### PC 同步设置

选择功能表 > 事务管理器 > 同步 > PC 同步设置, 然后输入用户名: 和新密码:。手机和 PC 中的用户 名和密码必须相同。

## 14.百宝箱

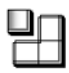

## ■ 游戏和应用软件

您的手机软件中可能包含了一些 专为此款诺基亚手机设计的游戏 和 Java 应用软件。

要启动游戏或应用软件,请选择 功能表 > 百宝箱 > 游戏 > 选择游 戏或收藏 > 选择应用软件。滚动 至所需游戏或应用软件,然后选 择打开或按通话键。

以下选项可能适用于游戏和应用 软件:

删除 — 从手机中删除游戏或应用 软件。

详情 — 提供有关游戏或应用软件 的附加信息。

更新版本 — 查看能否从服务下载 新版本 (网络服务)。

网页 — 提供互联网网页中的更多 信息或附加数据。此功能需网络 支持。

应用软件接入 — 限制游戏或应用 软件接入网络,以免产生意外的 费用。选择通讯 > 网络接入或信 息服务,或选择自动启动。请在 每个类别中选择一种可用许可级 别。

#### 游戏和应用软件下载

您的手机支持 J2ME® Java 应用软 件。请在下载应用软件之前,确 保其与您的手机兼容。

选择功能表 > 百宝箱 > 游戏 > 游 戏下载或收藏 > 应用软件下载。 这时将打开预设书签的列表。选 择更多书签可进入网络功能表中 的预设书签列表。请参见第[65](#page-65-1)页 的["书签"。](#page-65-1)

选择适当的书签以连接所需服 务。请向您的服务供应商咨询是 否提供了不同的服务及其收费标 准。

#### 重要须知:仅可安装和使  $\Delta$ 用来源可靠的应用软件及 其他软件,其开发商应能 够提供必要的安全保护, 以抵制有害软件的侵扰。

请注意,新下载的应用软件可能 不储存在百宝箱功能表中,而是 储存在游戏功能表中。

#### 游戏设置

选择功能表 > 百宝箱 > 游戏 > 应 用软件设置可设置游戏的声音、 灯光和振动效果。

#### 存储状态

要查看可用于安装游戏和应用软 件的大致存储空间 (第三个共享存 储空间),请选择功能表 > 百宝箱 > 游戏或收藏 > 存储。

## ■ 计算器

手机内的计算器具有加、减、 乘、除、平方、平方根和换算货 币的功能。

注意:此计算器的精确度 有限且仅可用于简单的计 算。

选择功能表 > 百宝箱 > 附加功能 > 计算器。当屏幕上显示"0"时, 输入要计算的第一个数字。按 # 以输入小数点。选择操作 > 加、 减、乘、除、平方、平方根或更 改正负号。对于加、减、乘、除 运算,输入第二个数字。对于 加、减、乘、除运算,要求得结 果, 选择等于。根据需要, 多次 重复此步骤。要进行新的计算, 请先选择并按住清除清除以前计 算的结果。

要进行货币换算,请选择功能表 > 百宝箱 > 附加功能 > 计算器。要 储存汇率, 选择操作 > 设定汇 率。从显示的选项中任选一个。 输入汇率,按 # 以输入小数点, 然后选择确认。该汇率将一直储 存在存储器内,直至您输入新的 汇率取代它。要进行货币换算, 请输入待换算的金额,然后选择 操作 > 换至本国货币或换至外 币。

注意:更改基本货币会使  $\Box$ 所有以前设置的汇率重设 为零,因而您必须重新输 入汇率。

## ■ 定时器

选择功能表 > 百宝箱 > 附加功能 > 定时器。以时、分、秒格式输入 所需定时时间。根据需要, 您可 以输入一段在到达指定定时时间 时显示的备忘文字。要启动定时 器,请选择开始。要更改定时时 间,请选择更改时间。要停止计 时,请选择停止计时。

如果定时时间已到,且手机处于 待机状态,则手机会发出提示 音,并会闪烁显示备忘 (如果已设 置) 或定时器时间到。要停止响 铃,请按任意键。如果没有按任 何按键,则响铃将在约 30 秒后自 动停止。要停止响铃并删除备 忘,请选择退出。要重新启动定 时器,请选择重计时。

#### ■ 秒表

您可以用秒表计时,测量分别计 时或以圈计时。计时中,手机的 其他功能仍可正常使用。要使秒 表计时在后台运行,请按结束 键。

使用秒表计时,或在使用其他功 能时在后台运行秒表会加速消耗 手机电池的电量,缩短电池的使 用寿命。

选择功能表 > 百宝箱 > 附加功能 > 秒表,然后可以选择以下选项:

分别计时 — 测量分别计时。要开 始计时,请选择开始。每次想测 量分别计时时,选择分别计。要 停止计时,请选择停止。要储存 测量的时间,请选择储存。要重 新开始计时,请选择操作 > 开 始。新的时间将累计在前一个时 间之上。要重新设定秒表且不储 存以前的计时结果,请选择重新 设定。要使秒表计时在后台运 行,请按结束键。

以圈计时 — 测量以圈计时。要使 秒表计时在后台运行,请按结束 键。

继续 — 查看已设置为在后台运行 的秒表计时结果。

显示最后时间 — 如果尚未重新设 定秒表,则选择此选项可查看最 后测量的时间。

查看时间或删除时间 — 查看或删 除储存的时间。

## ■ 由子钱句<sup>1</sup>

您可以在电子钱包中储存一些需 要用户名和密码的个人信息, 如 信用卡号码、地址和服务的接入 密码。如果所用服务支持, 则您 可以轻松地提取电子钱包中的信 息以填写在线表格。

第一次讲入电子钱包时, 您必须 定义电子钱包密码以保护需要保 密的数据。请参见第[9](#page-9-1)页的["电](#page-9-1) [子钱包密码"。](#page-9-1)

如果要删除电子钱包的全部内容 和电子钱包密码,请在待机状态 下输入 \*#7370925538# (以字母表 示为 \*#res wallet#)。您还需要输 入手机的保密码,请参见第 viii 页的["保密码"。](#page-8-0)

要增加或编辑内容,请打开电子 钱包功能表。使用移动服务时, 若要提取电子钱包的内容,请从 浏览器进入电子钱包。请参见第 [63](#page-63-0) 页的["网络"。](#page-63-0)

## 进入电子钱包功能表

要进入电子钱包功能表,请选择 功能表 > 事务管理器 > 电子钱 包。输入您的电子钱包密码并选 择以下选项:

钱包情景模式,为不同的服务创 建卡片组合。如果所需服务要求 您填写许多数据内容,则使用电 子钱包情景模式会很方便。这 样,您就不必分别选择不同的卡 片,而只要选择适当的电子钱包 情景模式即可。

卡片 — 储存个人卡片信息。您可 以储存支付卡、积分卡、接入 卡、用户信息卡或地址卡。如果 服务供应商支持,则您也可以使 用手机接收包括卡片信息的配置 信息。该信息会告知您卡片归属 的类别。请向卡片发行商或服务 供应商咨询是否提供了通过配置 信息接收卡片信息的服务。

<sup>1.</sup> 请向您的网络运营商或服务供应商咨询是否提供此项服务。

票券 — 储存您通过移动服务购买 的电子票券的通知。要查看票 券,请选择操作 > 查看。

收据 — 储存移动购物的收据。 设置 — 修改电子钱包设置。请参 见第[61](#page-61-0)页的["电子钱包设置"。](#page-61-0)

个人备忘 — 储存各类您认为需要 受电子钱包密码保护的个人信 息,如帐号、密码或代码。

#### 创建电子钱包情景模式

当您储存了个人卡片详情后,可 将它们组合成一个电子钱包情景 模式。这样,您就可以在浏览网 络时使用该情景模式从不同的卡 片中提取.电子钱包数据。

- 1. 进入电子钱包,然后选择钱包 情景模式。
- 2. 若尚无任何电子钱包情景模式 且要创建新的钱包情景模式, 请选择增加。若已有钱包情景 模式,则可选择操作 > 新增增 加新的钱包情景模式。
- 3. 填写以下栏目内容。部分栏目 包含的数据需从电子钱包中选 择。您必须先储存这些数据才 能够创建电子钱包情景模式。

#### <span id="page-61-0"></span>电子钱包设置

进入电子钱包,然后选择设置。 要更改电子钱包密码,请选择更 改密码。要设置无线识别码的密 码和类型,请选择无线识别码 > 无线识别码密码和无线识别码类

型。无线识别码是一种可帮助保 护在线商业交易的技术。

#### 使用电子钱包购物

要使用电子钱包购物,请首先进 入所需支持电子钱包功能的网 站。所需服务必须支持电子商务 模型语言 (Electronic Commerce Modeling Language, ECML) 标 准。请参见第[63](#page-63-1)页[的"连接服](#page-63-1) [务"](#page-63-1)。

选择您要购买的商品并在购买前 仔细阅读所有提供的信息。

文字可能无法在一个屏幕内完全 显示。因此,在购买前应确保滚 动并阅读所有文字。

要为您想购买的商品付款,手机 会询问您是否使用电子钱包。手 机还会要求您输入电子钱包密 码。

从支付卡列表中选择付款使用的 卡片。如果您从服务供应商处收 到的数据表支持电子商务模型语 言标准,则手机会自动从电子钱 包中提取信用卡信息或电子钱包 情景模式以填写数据栏。

确认购买,则该信息会被发出。

您可能会收到确认购买的通知或 数字收据。

要关闭电子钱包,请选择关闭电 子钱包。如果您在五分钟内未使 用电子钱包,它就会自动关闭。

如果您曾经试图访问或成功访问 过需要密码的保密信息 (例如您的 银行帐户),请在每次用后清除手 机的缓冲存储。

要清除缓冲存储,请参见第[66](#page-66-1)页 的["缓冲存储"。](#page-66-1)

<span id="page-63-0"></span>网 络

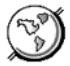

您可以使用手机的内置浏览器接 入各类移动互联网服务。

重要须知:仅可使用您信  $\Delta$ 任的服务,其供应商应能 够提供必要的安全保护, 以抵制有害软件的侵扰。

请向您的服务供应商咨询是否提 供了所需服务、收费标准及使用 说明。

使用手机的内置浏览器,您可以 浏览使用无线标记语言 (Wireless Mark-Up Language, WML) 或可扩 展超文本标记语言 (Extensible HyperText Markup Language,

XHTML) 编写网页的服务。网页 的显示效果可能因屏幕大小不同 而不同。您可能无法查看互联网 网页上的全部详细内容。

本手机的可扩展超文本标记语言 (xHTML) 浏览器支持 Unicode 编 码格式。

## <span id="page-63-2"></span>■ 设置网络浏览的配置 设置

您也许能够通过配置信息从您的 服务供应商处接收浏览网络的必 要配置设置。请参见第 ix 页的

["配置设置服务"](#page-9-0)。您也可以手 动输入全部配置设置。请参见第 [48](#page-48-0) 页[的"配置设置"](#page-48-0)。

## <span id="page-63-1"></span>■ 连接服务

验证是否已启动了需要使用的服 务的正确配置设置。

- 1. 要选择连接服务的必要设置, 选择功能表 > 网络 > 设置 > 配 置设置。
- 2. 选择配置。此时仅会显示支持 浏览服务的配置。选择服务供 应商、预设或浏览服务的个人 配置。请参见第 [63](#page-63-2) 页[的"设置](#page-63-2) [网络浏览的配置设置"。](#page-63-2)

选择帐号,然后选择当前选用 的配置设置中包含的浏览服务 帐号。

选择显示终端窗口 > 确认可在 连接内联网时执行手动用户鉴 权。

使用以下一种方式连接服务:

- 洗择功能表 > 网络 > 主页: 或 在待机状态下按住 0。
- 要选择服务的书签,选择功能 表 > 网络 > 书签。
- 要选择最后浏览的网址,选择 功能表 > 网络 > 最后浏览网 址。
- 要输入服务的地址,选择功能 表 > 网络 > 选择地址, 然后输 入服务的地址。

## ■ 浏览网页

与服务建立连接后, 您就可以开 始浏览其网页了。手机按键的功 能可能因不同的服务而有所不 同。请按手机屏幕上的指示文字 操作。有关更多信息,请向您的 服务供应商咨询。

如果选择了分组数据作为数据传 输方式,则在浏览网页时,屏幕 的左上角会显示 6. 如果您在分 组数据连接中接到来电或文字信 息,或要拨打电话,则手机屏幕 的左上角会显示 下,这表示分组 数据连接已暂停 (保留)。通话结 束后,手机会尝试恢复分组数据 连接。

## 使用手机按键浏览网络

推动导航键可浏览网页内容。 要选择突出显示的内容,请按通 话键,或可选择选择。 要输入字母和数字,请按数字 键 0 至 9。要输入特殊字符, 请按 \*。

#### 浏览中选项

除手机提供的选项外,您的服务 供应商还可能提供其他选项。

#### 直接拨号

浏览器支持一些可以在浏览中使 用的功能。例如,您可以拨打电 话,在语音通话中发送双音多频 音,或储存网页中的姓名和电话 号码。

## ■ 外观设置

在浏览时,选择操作 > 其他选项 > 外观设置: 或在待机状态下选 择功能表 > 网络 > 设置 > 外观设 置,然后选择以下选项:

文字换行 > 开 — 使屏幕上的文字 自动换行。如果选择关,则文字 将在一行结束时自动截断。

字体大小 > 特小号字体、小号字 体或中号字体 — 设置字体大小。

显示图像 > 不显示 — 不显示网页 中的图像。对于包含许多图像的 网页而言,这样可以加快浏览速 度。

提示 > 不安全连接提示 > 是 — 在 浏览中,如果加密连接变为非加 密连接,手机会发出提示。

提示 > 不安全内容提示 > 是 — 设 置手机,使其在加密的网页包含 不安全的内容时发出提示。尽管 手机会发出提示,但并不保证连 接一定是安全的。请参见第 [66](#page-66-2) 页 的["浏览器安全机制"。](#page-66-2)

字符编码方式 > 内容编码方式 — 选择浏览器网页内容的编码方 式。

字符编码方式 > Unicode (UTF-8)  $\overline{M}$   $\overline{M}$  > 开 — 使手机以 UTF-8 编码 方式发送 URL 地址。当您访问外 文网页时可能需要此设置。

## ■缓存数据

缓存数据是指网站在手机的缓冲 存储中储存的数据。缓存数据会 一直储存,直至您清除缓冲存 储。请参见第[66](#page-66-1)页的["缓冲存](#page-66-1) [储"](#page-66-1)。

在浏览时, 选择操作 > 其他选项 > 安全选项 > Cookie 设置; 或在 待机状态下选择功能表 > 网络 > 设置 > 保密设置 > 缓存数据。要 允许或禁止手机接收缓存数据, 请选择允许接收或不允许接收。

## ■ 在安全连接中执行 脚本

您可以选择是否允许运行安全网 页中的脚本。本手机支持无线标 记语言脚本。

- 1. 在浏览时, 选择操作 > 其他选 项 > 安全选项 > 脚本设置: 或 在待机状态下选择功能表 > 网 络 > 设置 > 保密设置 > 在安全 连接中执行脚本。
- 2. 要允许脚本运行,选择允许接 收。

## <span id="page-65-1"></span>■ 书签

您可以将网页的地址作为书签储 存在手机存储器中。

1. 在浏览时, 选择操作 > 书签; 或在待机状态下选择功能表 > 网络 > 书签。

- 2. 滚动至所需书签并将其选中, 或按通话键以连接与书签相关 联的网页。
- 3. 选择操作可查看、编辑、删除 或发送书签; 创建新书签; 或 将书签存至文件夹。

您的手机中可能已预装了一些不 属于诺基亚的网站的书签。因 此,诺基亚不对这些网站做出保 证或认可。如果您选择访问这些 网站,则应像对待任何其他互联 网网站一样,对其安全性或内容 采取必要的防范措施。

#### 接收书签

当您接到以书签形式发来的书签 时,手机会显示收到 1 个书签。 要储存书签,请选择显示 > 储 存。要查看或删除书签,请选择 操作 > 查看或删除。要在收到后 直接放弃书签,请选择退出 > 确 认。

## <span id="page-65-0"></span>■ 下载文件

要将更多铃声、图案、游戏或应 用软件下载至您的手机 (网络服 务),请选择功能表 > 网络 > 下载 链接 > 铃声下载、图案下载、游 戏下载、视频下载、主题元素下 载或应用软件下载。

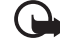

重要须知:仅可安装和使 用来源可靠的应用软件及 其他软件,其开发商应能 够提供必要的安全保护, 以抵制有害软件的侵扰。

## <span id="page-66-0"></span>■ 服务信箱

手机能够接收由您的服务供应商 发出的服务信息 ("推送"信息) (网络服务)。例如,服务信息可 以是有关新闻摘要的通知,且它 们可能包含一条文字信息或一项 服务的网址。

当您在待机状态下收到服务信息 时,可按显示进入服务信箱。如 果选择退出,则信息将被移入服 务信箱。以后要进入服务信箱 时, 请洗择功能表 > 网络 > 服务 信箱。

要在浏览中进入服务信箱,请选 择操作 > 其他选项 > 服务信箱。 滚动至所需信息。要启动浏览器 并下载标记的内容,请选择下 载。要显示服务通知的详细信 息,或要删除服务信息,请选择 操作 > 详情或删除。

#### 服务信箱设置

选择功能表 > 网络 > 设置 > 服务 信箱设置。

要设置是否接收服务信息,请选 择服务信息 > 开或关。

要设置手机,使其仅接收由服务 供应商认可的内容作者发送的服 务信息,请选择信息筛选 > 开。 要查看认可内容作者的列表,请 选择可信频道。

要设置手机,使其在待机状态下 收到服务信息时自动启动浏览 器,请选择自动连接 > 开。如果 选择关,则当手机接到服务信息 时,仅会在您选择了下载后才会 启动浏览器。

## <span id="page-66-1"></span>■ 缓冲存储

缓冲存储是用于暂时储存数据的 存储空间。如果您曾经试图访问 或成功访问过需要密码的保密信 息,请在每次用后清除手机的缓 冲存储。您访问过的信息或服务 会储存在缓冲存储中。

要清除缓冲存储,请在浏览中选 择操作 > 其他选项 > 清除缓冲存 储;或可在待机状态下选择功能 表 > 网络 > 清除缓冲存储。

## <span id="page-66-2"></span>■ 浏览器安全机制

一些服务可能需要使用安全功 能,例如网上银行或在线购物。 建立此类连接时,您不仅需要安 全证书,还可能需要安全模块。 安全模块可能包含在 SIM 卡中。 有关更多信息,请向您的服务供 应商咨询。

### 安全模块

使用安全模块可以为那些需要建 立浏览器连接的应用软件提供更 好的安全服务,并支持您使用数 字签名。安全模块可能包含证 书、私有密钥和公开密钥。证书 已由服务供应商储存在安全模块 中。

选择功能表 > 网络 > 设置 > 保密 设置 > 安全模块设置, 然后可以 选择以下选项:

安全模块详情 — 显示安全模块的 标签、状态、制造商和序列号。

模块 PIN 码请求 - 设置手机, 使 其在使用安全模块提供的服务时 请求输入模块 PIN 码。输入模块 PIN 码, 然后选择开。要禁用模 块 PIN 码请求,请选择关。

更改模块 PIN 码 — 更改模块 PIN 码 (需安全模块支持)。请输入当 前的模块 PIN 码, 然后输入两次 新 PIN 码。

更改签名 PIN 码 — 更改使用数字 签名时的签名 PIN 码。选择需要 更改的签名 PIN 码。请输入当前 的签名 PIN 码, 然后输入两次新 PIN 码。

另请参见第 viii 页的["密码"。](#page-8-1)

证书

重要须知:请注意,虽然  $\Delta$ 证书的使用会极大地降低 远程连接和软件安装过程 中的风险,但只有正确地 使用证书才能提高安全 性,使您获益。证书的存 在本身并不能提供任何保 护;只有当证书管理中存 在着正确、可靠和可信的 证书时,安全性才能得以 提高。证书的有效期有 限。如果已确定证书有 效,而手机仍然提示"过 期证书"或"证书尚未生 效",请查看手机内的当 前日期和时间设置是否正 确。

更改任何证书设置之前, 您必须 确定您相信证书的所有者,并且 证书确实属于其声称的所有者。

共有三种证书:服务器证书、授 权证书和用户证书。您可能从服 务供应商处获得这些证书。服务 供应商也可能将授权证书和用户 证书储存在安全模块中。

要查看已下载至手机的授权证书 或用户证书列表,请选择功能表 > 网络 > 设置 > 保密设置 > 授权证 书或用户证书。

如果手机和内容服务器之间的数 据传输是加密且安全的,则在连 接中会显示安全指示符号 ▲ •

安全指示符号并不表示网关和内 容服务器 (或被请求资源的存放 处) 之间的数据传输是安全的。对 网关和内容服务器之间的数据传 输进行加密应由服务供应商负 责。

## 数字签名<sup>1</sup>

如果您的 SIM 卡带有安全模块, 就可以使用手机签署数字签名。 在签名时使用数字签名就像在纸 质帐单、合同或其他文档上签下 您的姓名一样具有效力。

要签署数字签名,请选择一个网 页内的链接,例如您想要购买的 书籍的标题和价格。这时会显示 要签署的文字,例如数量和日期 等。

查看此时的标题文字是否为读 取, 且数字签名图标 AG 是否显 示。

如果数字签名图标未出现,则表 示发生了安全泄漏,此时,请不 要输入任何个人数据,如签名 PIN 码。

要签署显示的文字,请先阅读所 有文字,然后选择签名。

文字可能无法在一个屏幕内完全 显示。因此,在签名前应确保滚 动并阅读所有的文字。

选择您想要使用的用户证书。输 入签名 PIN 码 (请参见第 viii 页的 ["密码"](#page-8-1)),然后选择确认。数字 签名图标随即消失,且服务可能 显示一条确认购买的信息。

<sup>1.</sup> 请向您的网络运营商或服务供应商咨询是否提供了此项服务。

# <span id="page-69-0"></span>16.SIM 卡服务

您的 SIM 卡可能提供一些能够访 问的附加服务。仅当您的 SIM 卡 支持时, 此功能表才会显示。功 能表的名称和内容则依赖于 SIM 卡。

请向您的 SIM 卡经销商咨询是否 提供了 SIM 卡服务及其使用方 法。SIM 卡经销商可以是服务供 应商、网络运营商或其他经销 商。

选择功能表 > 设置 > 手机设置 > SIM 更新提示 > 显示, 则当您使 用 SIM 卡服务时,手机会显示与 网络之间传送的确认信息。

使用这些服务可能需要发送信息 或拨打电话,而您可能需要为此 支付费用。

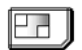

# 17.PC 连接

当您通过红外或 CA-42 数据线将 手机连接至兼容的 PC 时,就可以 接入互联网。您可以将手机与多 种 PC 连接软件和数据通信应用软 件搭配使用。

## <span id="page-70-0"></span>■ PC 套件

使用 PC 套件,您可以在手机和兼 容 PC 或远端互联网服务器 (网络 服务) 间同步通讯录、日历、待办 事项和备忘。

您可以经由诺基亚中国网站 ([http://www.nokia.com.cn\)](http://www.nokia.com.cn) 找到有 关诺基亚 PC 套件的更多信息, 如 可下载文件。

#### ■ 分组数据、HSCSD 和 **CSD**

通过手机,您可以使用分组数 据、HSCSD (高速电路交换数据) 和 CSD (电路交换数据, GSM 数 据) 服务。

请向您的网络运营商或服务供应 商咨询是否提供了数据服务以及 如何申请开通该服务。

使用 HSCSD 服务比普通的语音或 数据通话更为消耗电池的电量。 因此,在数据传输过程中,您可 能需要为手机连接充电器以及时 充电。

请参见第[47](#page-47-0)页[的"分组数据](#page-47-0) (E [GPRS\)](#page-47-0)"。

## ■ 数据通信应用软件

有关使用数据通信应用软件的更 多信息,请参见随应用软件提供 的文档。因为在连接计算机时拨 打或接听电话可能会使操作中 断,所以请避免这种情况。要在 数据通话中取得较好的效果,请 将手机置于静止表面上,同时使 键盘朝下。请不要在进行数据通 话时手持手机随意走动。

# 18.电池信息

## ■ 充电和放电

本手机由充电电池供电。新电池 只有在经过两、三次完全充电和 放电的周期后才能达到最佳性 能。电池可以充电、放电几百 次,但最终会失效。当手机的待 机时间和通话时间明显缩短时, 请更换电池。仅可使用经诺基亚 认可的电池,且仅可使用经诺基 亚认可、适用于此型号手机的充 电器为电池充电。

充电器不用时,请断开其与手机 的连接,并从电源插座上拔出充 电器插头。请勿将完全充电的电 池长时间连接在充电器上,因为 过度充电会缩短电池的寿命。如 果已完全充电的电池搁置不用, 电池本身在一段时间后会放电。 不要将电池挪作它用。切勿使用 任何受损的充电器或电池。

不要使电池发生短路。当一些金 属物体 (如硬币、别针或笔等) 偶 然地将电池的"+"极和"-"极 (即电池上的小金属条) 直接连接 在一起时,就会发生短路。例 如,当您将备用电池放在口袋或 提包内时,就可能出现这种情 况。短路会损坏电池或连接物。

如果把电池放在过热或过冷的地 方,如在夏天或冬天将电池放在 封闭的汽车里,会缩减电池的容 量、寿命及其充电能力。应尽量 将电池温度保持在 15°C 和 25°C (59°F 和 77°F) 之间。手机电池过 冷或过热可能会造成手机暂时无 法工作,即使电池电量充足。当 温度远低于冰点时,电池的性能 尤其受到限制。

请勿将电池掷入火中,以免电池 爆炸。受损电池也可能会爆炸。 请按当地规定处理电池。请在可 能的情况下回收电池。不可将电 池作为生活垃圾处理。
# <span id="page-72-2"></span>19.原厂配件

现有多种新型配 件可供您的手机 使用。您可以根 据自己的特定通 信需要选择购买 这些配件。

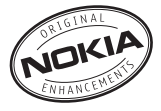

以下是有关部分配件的详细说 明。

有关各配件的供货情况,请向当 地经销商查询。以下是有关配件 使用的一些注意事项:

- 请将所有配件放在小孩接触不 到的地方。
- 切断任何配件的电源时,应握 住并拔出插头,而不是拉扯电 源线。
- 定期检查汽车中的所有手机设 备是否正确安装和操作。

仅可使用经手机制造商认可的电 池、充电器以及配件。使用其他 类型的电池、充电器或配件会违 反对手机的认可或保修条款,并 可能导致危险。

<span id="page-72-1"></span>■ 电池

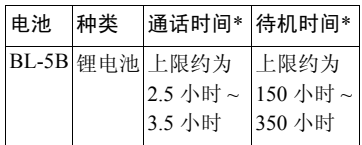

\* 上述标注的时间为在优化网络 环境下所能达到的通话时间和待 机时间,实际通话时间和待机时 间可能因 SIM 卡、网络和使用设 置、使用情况和环境而有所不 同,从而显著地短于上述标注的 时间。使用收音机和内置免提功 能也会影响手机的通话时间和待 机时间。

# ■ 供室内使用的配件

### <span id="page-72-0"></span>AC-1 诺基亚伸缩式充电器

轻便小巧的旅行充电器,且提供 便捷的线缆管理方式。

注意:插头的类型随市场的不同 而不同。

# <span id="page-73-0"></span>ACP-12 旅行充电器

轻便小巧的旅行充电器,采用多 电压 (100 伏 ~ 240 伏) 转换技术。 可方便快捷地为手机充电。

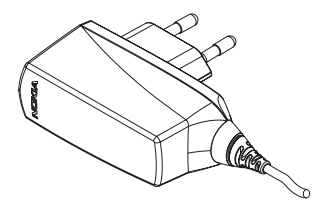

注意:插头的类型随市场的不同 而不同。

# ■ 可用于室内和移动时的 配件

### <span id="page-73-1"></span>HS-3 诺基亚时尚立体声 耳机

支持便捷的免提操作,且在使用 兼容的诺基亚手机欣赏音乐时可 提供卓越的立体声音效。

### <span id="page-73-2"></span>HS-5 耳机

小巧实用、配有遥控装置的耳 机。使用遥控选项,您只需按一 下耳机麦克风上的遥控键就可以 接听或挂断电话。

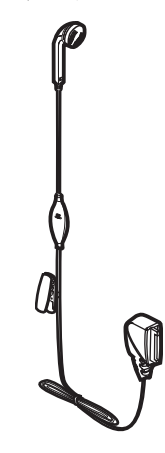

# <span id="page-74-0"></span>20.维护和保养

您的手机是具有优良设计和工艺的产 品,应小心使用。下列建议将帮助您 有效使用保修服务。

- 保持手机干燥。雨水、湿气和各种 液体或水分都可能含有矿物质,会 腐蚀电子线路。如果手机被打湿, 请取出电池,待手机完全晾干后方 可重新装入电池。
- 不要在有灰尘或肮脏的地方使用或 存放手机。这样会损坏它的可拆卸 部件和电子元件。
- 不要将手机存放在过热的地方。高 温会缩短电子设备的寿命、毁坏电 池、使一些塑料部件变形或熔化。
- 不要将手机存放在过冷的地方。否 则当手机温度升高至常温时,其内 部会形成潮气,这会毁坏电路板。
- 请按本手册中的说明打开手机, 切 勿尝试其他方法。
- 不要扔放、敲打或振动手机。粗暴 地对待手机会毁坏内部电路板及精 密的结构。
- 不要用烈性化学制品、清洗剂或强 洗涤剂清洗手机。
- 不要用颜料涂抹手机。涂抹会在可 拆卸部件中阻塞杂物从而影响正常 操作。
- 使用清洁、干燥的软布清洁透镜 (例如,照相机镜头、距离传感器 和光线传感器)。
- 更换天线时,只能使用配套的或经 认可的天线。未经认可的天线、改 装或附件会损坏手机并违反无线电 设备的有关规定。
- 请在室内使用充电器。
- 在将您的手机送至授权维修机构进 行维修前,请为需要保留的数据 (如通讯录和日历备忘) 制作备份。

上述所有建议都同等地适用于您的手 机、电池、充电器和各个配件。如果 任何设备不能正常工作,请将其送至 距离您最近的授权维修机构进行维 修。

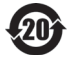

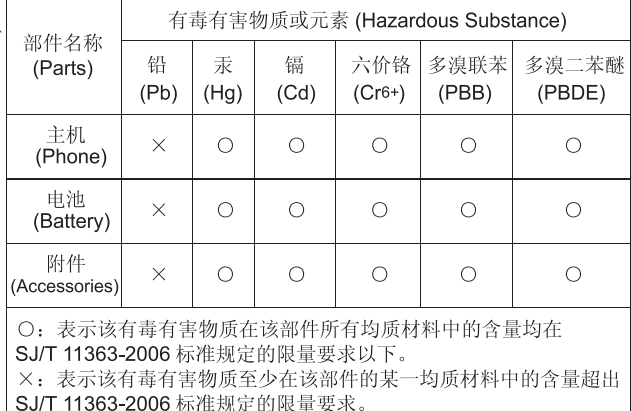

co., r.co. 2000 whith such sucks.<br>注: 本产品标有"×"的原因是: 现阶段没有可供选择的替代技术或 部件。

# <span id="page-76-4"></span>21.重要的安全信息

您的手机及其配件可能包含一些微小 部件。请将其放置在小孩接触不到的 地方。

### <span id="page-76-0"></span>■ 操作环境

切记在任何地方都应遵守现行的特定 规章制度,在禁止使用手机的地方或 手机有可能引起干扰或危险时,一定 要关闭手机。仅在正常操作位置上使 用手机。无论是在靠近耳部的正常操 作位置, 还是与身体相距 2.2 厘米 (约 7/8 英寸) 的位置使用,本手机都符合 射频辐射规范的要求。若使用手机 套、腰带夹或支架随身携带手机,则 应确保此类配件无金属元器件且应保 证本手机与身体的距离符合上述要 求。

要传送数据文件或信息,本手机需要 与网络建立稳定的连接。在某些情况 下,手机可能会推迟传送数据文件或 信息,直至建立必要的网络连接。在 数据文件或信息传送结束前,应确保 遵守上述有关间隔距离的说明。

手机的某些部件具有磁性。金属物体 可能被吸附在手机上。请勿使信用卡 或其他磁性存储介质靠近手机,以免 因消磁而丢失其所储存的信息。

#### <span id="page-76-3"></span>■ 医疗设备

任何无线电发射设备 (包括手机) 的操 作都可能会对保护不当的医疗设备的 功能造成干扰。若有问题或不确定医 疗设备能否屏蔽外部射频能量,请向 医生或医疗设备厂商咨询。在任何明 文规定要求关闭手机的医院或保健场 所,请关闭手机。医院或保健场所可

能正在使用对外部射频能量敏感的设 备。

#### <span id="page-76-1"></span>起搏器

起搏器生产商建议手机和心脏起搏器 间的距离至少保持在 15.3 厘米 (约 6 英寸),以避免手机对起搏器的潜在干 扰。这些建议与无线电技术研究所的 独立研究结果一致,这也是他们的建 议。装有心脏起搏器的人士应注意以 下事项:

- 总是应保持手机与起搏器之间的距 离至少为 15.3 厘米 (约 6 英寸)
- 携带手机时,不应将其放在胸部的 口袋内
- 应使用与佩带起搏器不同侧的耳朵 听电话,以减少造成干扰的潜在因 素。

若怀疑有干扰发生,请关闭手机并将 其移至较远的位置。

#### <span id="page-76-5"></span>助听器

某些数字无线电话会干扰某些助听 器。如果发生干扰,请向您的服务供 应商咨询。

#### <span id="page-76-2"></span>■ 汽车

射频信号会影响汽车上安装或屏蔽不 当的电子系统,如电子注油系统、电 子防滑 (防锁) 制动系统、电子速度控 制系统和气囊系统。有关更多信息, 请向汽车或任何附加安装的设备的制 造商或代理商咨询。

只能让专业人员维修手机,或将其安 装在汽车上。错误的安装或维修是危 险的,还可能会使对手机的保修失 效。定期检查汽车中的所有手机设备 是否安装或操作正常。不要将手机及 其部件或配件与易燃液体、气体或易 爆物品放在同一货舱中储存或运输。 对于装有气囊的汽车,切记气囊膨胀 时会产生很大的压力。请勿将物体, 包括固定的或可移动的无线设备,安 装在气囊上方或气囊膨胀时可能占用 的地方。如果车载无线设备安装不正 确, 则在气囊膨胀时可能会造成严重 的伤害。

乘坐飞机飞行时禁止使用手机。登机 前请关闭手机。在飞机上使用手机会 对飞机的操作造成危险,扰乱无线电 话网络,而且是违法的。

### <span id="page-77-0"></span>■ 有可能引起爆炸的地方

在任何有可能引起爆炸的地方,请关 闭手机,并遵守所有文字和图形的指 示。有可能引起爆炸的地方包括在通 常情况下,建议关闭汽车引擎的地 方。在这种地方,火星就可能引起爆 炸或火灾,从而导致人身伤害甚至死 亡。请在加油站内关闭手机,例如在 靠近加油站内的气泵时。请遵守在燃 料库 (燃料储存和分发地区)、化工厂 或进行爆炸作业的地方限制使用无线 电设备的规定。有潜在爆炸危险的地 区往往 (但并非始终) 有清晰的标示。 它们包括:船甲板下面、化学制品运 输或存储设施、以液化石油气 (丙烷 或丁烷) 为动力的汽车、空气中含有 化学物质或微粒 (如颗粒、灰尘或金 属粉末) 的地区。

#### <span id="page-77-1"></span>■ 紧急呼叫

重要须知:和其他手机相 ൨ 同,此款手机使用无线电信 号、无线和地面网络以及用 户可编程功能操作。鉴于 此,不能保证在任何情况下 都能接通。因此,不应仅仅 依赖任何手机实现重要通 信,如医疗救护。

#### 拨打紧急电话:

- 1. 如果手机未开机,请开机。检查信 号是否足够强。 有些网络可能要求将有效的 SIM 卡正确插入手机中。
- 2. 根据需要,反复按结束键以清除屏 幕内容,使手机做好拨打电话的准 备。
- 3. 输入您所在国家或地区内的官方紧 急电话号码。不同的国家或地区可 能有不同的紧急电话号码。
- 4. 按通话键。

如果正在使用某些功能,您可能需要 先关闭这些功能才能拨打紧急电话。 有关更多信息,请参见本手册或向您 的服务供应商咨询。

拨打紧急电话时,请尽量准确地提供 所有必要的信息。在事故现场,您的 手机可能是唯一的通信工具。未经允 许,请不要挂断电话。

#### <span id="page-78-0"></span>■ 证书信息 (比吸收率)

此型号手机符合有关无线电波辐射的 国际规范。

您的移动设备是无线电发射机和接收 机。它的设计和制造使其不会超出国 际规范 (ICNIRP) 建议的射频辐射限 值。这些限值是综合规范的组成部 分,并规定了适用于一般公众的射频 能量允许级别。规范是由独立的科学 组织在对科学研究进行了定期和深入 的评估后制定的。这些规范已包含了 一定的安全系数,以确保各个年龄和 健康状况的人群的安全。

移动设备的辐射标准采用的计量单位 被称作比吸收率 (SAR)。在国际 规范中规定的比吸收率限值是 2.0 瓦 特/千克 (W/kg)\*。在测量比吸收率时 均采用标准操作位置,同时手机在所 有被测频段上的发射功率经验证均为 其最高级别。鉴于比吸收率是在经验 证的最大功率级别上确定的,手机在 操作中的实际比吸收率可能远远低于 最大值。这是因为手机被设计为可在 多种功率级别下工作,而其在实际操 作中仅使用连接网络所需的功率级 别。通常,您越接近基站,手机的输 出功率就越低。

经测试,此型号手机在耳边使用时的 最高比吸收率值为 0.51 W/kg。

比吸收率值可能因不同国家或地区的 报告要求、测试要求和网络频段而不 同。使用手机配件可能导致不同的比 吸收率值。诺基亚网站

[\(http://www.nokia.com\)](http://www.nokia.com) 的产品信息部 分可能提供了有关比吸收率的附加信 息。

\* 适用于公众的无线电话比吸收率限 值是平均每 10 克身体组织 2.0 瓦特/千 克 (W/kg)。作为对公众的额外保护, 同时也考虑到测量上的偏差,此规范 已包含一定的安全系数。比吸收率值 可能因不同国家或地区的报告要求和 网络频段而不同。要了解其他国家或 地区的比吸收率信息,请经由诺基亚 网站 [\(http://www.nokia.com\)](http://www.nokia.com) 查询产品 信息。

# How to obtain an English Nokia 7260 User Guide

Nokia understands from consumer feedback in PRC that there is only limited usage of the English User Guide.

In consideration of this and to help conserve natural resources, Nokia has selected to not to include the English User Guide in the Nokia 7260 Sales Package.

To obtain a Nokia 7260 User Guide in English, please kindly download it from: <http://www.nokia.com.cn/englishUG>

The feature descriptions in English User Guide may vary by market, thus the device features described in the English User Guide you have obtained may differ from those shown on the display in English user interface.

# 索引

### 字母

AC-1 诺基亚伸缩式充电器 [72](#page-72-0) ACP-12 旅行充电器 [73](#page-73-0) CSD<sub>[70](#page-70-0)</sub> EGPRS [47](#page-47-0) HS-3 诺基亚时尚立体声耳机 [73](#page-73-1) HS-5 耳机 [73](#page-73-2) HSCSD [70](#page-70-0)  $PC$ PC 套件 [70](#page-70-1) 连接 [70](#page-70-2) 同步 [57](#page-57-0)  $PIN a 8$  $PIN a 8$  $PIN a 8$ Pop-Port [14](#page-14-0) PUK 码 [9](#page-9-0) SIM 卡安装 [11](#page-11-0) SIM 卡服务 [69](#page-69-0) UPIN 码 [8](#page-8-1), [9,](#page-9-1) [49](#page-49-0) WML [63](#page-63-0) XHTML [63](#page-63-0)

# A

安全 爆炸的地方 [77](#page-77-0) 操作环境 [76](#page-76-0) 规范 [6](#page-6-0) 紧急呼叫 [77](#page-77-1) 模块 [66](#page-66-0) 起搏器 [76](#page-76-1) 汽车 [76](#page-76-2) 医疗设备 [76](#page-76-3) 重要信息 [76](#page-76-4) 助听器 [76](#page-76-5) 安全信息 配件 [7](#page-7-0) 安装  $SIM \neq 11$  $SIM \neq 11$ 电池 [11](#page-11-0)

按键 [14](#page-14-1) 键盘保护 [16](#page-16-0) 键盘锁 [16](#page-16-0) 选择键 [14](#page-14-2)

### B

百宝箱 [58](#page-58-0) 帮助信息 [46](#page-46-0) 保密 设置 [49](#page-49-1) 保密码 密码 [8](#page-8-2) 保养 [74](#page-74-0) 爆炸的地方 [77](#page-77-0) 备忘 [56](#page-56-0) 备忘提醒 [56](#page-56-1) 本机号码 [43](#page-43-0) 笔画输入法 [21](#page-21-0) 壁纸 [44](#page-44-0), [45](#page-45-0)

## $\mathcal{C}$

彩信 [29](#page-29-0) 查找 姓名和电话号码 [38](#page-38-0) 查找通讯录中的姓名 [38](#page-38-0) 重复输入 [23](#page-23-0) 出厂设置 [49](#page-49-2) 存储 状态 [58](#page-58-1) 存储空间 已满 [31](#page-31-0) 存储器 存储器选择 [41](#page-41-0)

# $\mathsf{D}$

待办事项 [56](#page-56-2) 待机状态 [14](#page-14-2) 单键拨号 [17](#page-17-0), [41](#page-41-1) [导航键](#page-14-3)

灯光 [48](#page-48-0) 电池 [71,](#page-71-0) [72](#page-72-1) 安装 [11](#page-11-0) 充电 [12](#page-12-0), [71](#page-71-1) 电量指示条 [14](#page-14-4) 电池信息 种类 [72](#page-72-1) 电话 拨打 [17](#page-17-1) 国际长途 [17](#page-17-1) 电话簿 [38](#page-38-1) 电路交换数据 [70](#page-70-3) 电源键 [14](#page-14-5) 电子名片 [40](#page-40-0) 电子钱包 [60](#page-60-0) 密码 [9](#page-9-2) 情景模式 [61](#page-61-0) 定时器 [59](#page-59-0) 定位 [37](#page-37-0) 短信息 [27](#page-27-0) 范本 [28](#page-28-0) 多媒体资料 [51](#page-51-0)

## F

范本 [28](#page-28-0) 分组数据 [47,](#page-47-0) [70](#page-70-0) 服务 [63](#page-63-1) 号码 [43](#page-43-1) 信息 [66](#page-66-1) 信箱 [66](#page-66-1) 服务器同步 [57](#page-57-1) 附件设置 [48](#page-48-1)

## G

概述 按键和组成部分 [14](#page-14-1) 功能 [8](#page-8-3) 高速电路交换数据 [70](#page-70-3) 个人快捷操作 [44](#page-45-1)

功能 概述 [8](#page-8-3) 通话 [17](#page-17-2) 功能表 [26](#page-26-0) 共享存储空间 [7](#page-7-1) 广播信息 [34](#page-34-0) 滚动键 [14](#page-14-3) H 汉字联想 [23](#page-23-1) 号码分组 [43](#page-43-2) 红外 接口 [14](#page-14-6) 连接 [47](#page-47-1) 呼叫 单键拨号 [17](#page-17-0) 呼叫等待 [18](#page-18-0)

使用声控标签拨打电话 [43](#page-43-3) 呼叫等待 [18](#page-18-0)

互联网 [63](#page-63-1) 缓冲存储 [66](#page-66-2) 缓存数据 [65](#page-65-0)

# J

即时信息 [31](#page-31-1) 参加会话 [33](#page-33-0) 服务 [32](#page-32-0) 接受邀请 [33](#page-33-1) 解锁 [34](#page-34-1) 禁止 [34](#page-34-1) 拒绝邀请 [33](#page-33-1) 联系人 [33](#page-33-2) 连接状态 [33](#page-33-3) 启动会话 [32](#page-32-1) 通话组 [34](#page-34-2) 公共 [34](#page-34-3) 私人 [34](#page-34-4) 阅读 [33](#page-33-4) 即显信息 [31](#page-31-2) 计时器 [37](#page-37-1) 计数器 [37](#page-37-1) 计算器 [59](#page-59-1)

记录 [37](#page-37-2) 键盘 [14](#page-14-7) 键盘保护 [16](#page-16-0) 键盘锁 [16](#page-16-0) 脚本设置 [65](#page-65-1) 节电模式 [15](#page-15-0) 结束键 [14](#page-14-8) 结束通话 [17](#page-17-1) 解锁键盘 [16](#page-16-1) 紧急呼叫 [77](#page-77-1)

# K

开机和关机 [12](#page-12-1) 客户服务 [10](#page-10-0) 快捷操作 [15](#page-15-1), [44](#page-45-1) 个人快捷操作列表 [15](#page-15-1) 快捷方式 待机状态下 [15](#page-15-2) 导航键 [15](#page-15-3)

# L

来电 接听 [17](#page-17-3) 拒绝接听 [17](#page-17-3) 联系信息 [10](#page-10-0) 铃声 [43](#page-43-4), [44,](#page-44-1) [51](#page-51-1), [65](#page-65-2) 浏览 [26](#page-26-0) 浏览器 [63](#page-63-0) 安全模块 [66](#page-66-0) 缓冲存储 [66](#page-66-2) 缓存数据 [65](#page-65-0) 脚本设置 [65](#page-65-1) 浏览网页 [64](#page-64-0) 设置 [63](#page-63-2) 书签 [65](#page-65-3) 数字签名 [68](#page-68-0) 外观设置 [64](#page-64-1) 证书 [67](#page-67-0) 录音 [54](#page-54-0) 录音列表 [54](#page-54-1)

### M

密码 [8](#page-8-4) PIN 码 [8](#page-8-0) PUK 码 [9](#page-9-0) 保密码 [8](#page-8-2) 限制密码 [9](#page-9-3) [免提。请参见扬声器](#page-18-1) 秒表 [59](#page-59-2)

# N

闹钟 [55](#page-55-0) 诺基亚联系信息和支持 [10](#page-10-0)

#### P

拍摄相片 [52](#page-52-0) [配件。请参见配件。](#page-7-0) 配置 [48](#page-48-2) 配置设置服务 [9](#page-9-4) 拼音输入法 [19](#page-19-0) 创建词组 [21](#page-21-1) 使用分隔符 [20](#page-20-0) 输入词组 [20](#page-20-1) 输入汉字 [19](#page-19-1) 屏幕保护图案 [15](#page-15-0)

# $\Omega$

起搏器 [76](#page-76-1) 启动或关闭预想英文输入法 [23](#page-23-2) 汽车 [76](#page-76-2) 切换输入法 [19](#page-19-2) 情景模式 [44](#page-44-2)

### R

日历 [55](#page-55-1) 日期设置 [45](#page-45-2)

### S

删除 信息 [35](#page-35-0)

设置 [44](#page-44-3) EGPRS [47](#page-47-0) 电子钱包 [61](#page-61-1) 调制解调器设置 [47](#page-47-2) 分组数据 [47](#page-47-0) 服务信箱 [66](#page-66-3) 附件 [48](#page-48-1) 个人快捷操作 [44](#page-45-1) 红外 [47](#page-47-1) 恢复出厂设置 [49](#page-49-2) 快捷操作 [44](#page-45-1) 配置 [48](#page-48-2) 情景模式 [44](#page-44-2) 日期 [45](#page-45-2) 时间 [45](#page-45-2) 时钟 [45](#page-45-2) 手机设置 [46](#page-46-1) 数据连通 [47](#page-47-3) 提示音 [44](#page-44-1) 通话设置 [45](#page-45-3) 显示 [45](#page-45-4) 信息 [35](#page-35-1) 游戏 [58](#page-58-2) 主题元素 [44](#page-44-4) 声控标签 [42](#page-42-0) 声控拨号 [42](#page-42-1) 拨打电话 [43](#page-43-3) 管理声控标签 [42](#page-42-0) 增加声控标签 [42](#page-42-0) 声控命令 [42](#page-42-0) 时间设置 [45](#page-45-2) 时钟设置 [45](#page-45-2) 使用传统英文输入法 [23](#page-23-3) 使用预想英文输入法 [24](#page-24-0) 事务管理器 [55](#page-55-2) PC 同步 [57](#page-57-0) 备忘 [56](#page-56-0) 备忘提醒 [56](#page-56-1) 待办事项 [56](#page-56-2)

服务器同步 [57](#page-57-1) 闹钟 [55](#page-55-0) 日历 [55](#page-55-1) 日历备忘 [55](#page-55-3) 同步 [56](#page-56-3) 视频短片 [52](#page-52-1) 收音机 [52](#page-52-2) 手机 按键 [14](#page-14-1) 保养 [74](#page-74-0) 个性化选择 [44](#page-44-5) 配置 [48](#page-48-2) 设置 [46](#page-46-1) 维护 [74](#page-74-0) 组成部分 [14](#page-14-1) [手机锁定。请参见键盘锁。](#page-16-0) 输入法指示符号 [19](#page-19-3) 输入复合词 [24](#page-24-1) 输入文字 [19](#page-19-4) 输入文字的提示 [24](#page-24-2) 书签 [65](#page-65-3) 数据通信 [70](#page-70-2) 数字签名 [68](#page-68-0)

### T

提示音 [44](#page-44-1) 天线 [13](#page-13-0) 调制解调器设置 [47](#page-47-2) 听筒 [14](#page-14-9) 通话 通话中选项 [18](#page-18-1) 最近通话记录 [37](#page-37-3) 通话功能 [17](#page-17-2) 通话记录 [37](#page-37-2) 通话键 [14](#page-14-10) 通话设置 [45](#page-45-3)

通讯录 [38](#page-38-1) 本机号码 [43](#page-43-0) 编辑详情 [39](#page-39-0) 储存 [38](#page-38-2) 单键拨号 [41](#page-41-1) 电子名片 [40](#page-40-0) 服务号码 [43](#page-43-1) 复制 [39](#page-39-1) 号码分组 [43](#page-43-2) 快速查找 [38](#page-38-3) 删除 [39](#page-39-0) 设置 [41](#page-41-2) 声控拨号 [42](#page-42-1) 我的状态 [40](#page-40-1) 已申请的姓名 [40](#page-40-2) 同步 [56](#page-56-3) 推送信息 [66](#page-66-1)

## W

腕带孔 [13](#page-13-1) 网络 [63](#page-63-1) GSM [6](#page-7-2) 服务 [7](#page-7-3) 连接 [63](#page-63-3) 命令编辑器 [35](#page-35-2) 屏幕上的名称 [14](#page-14-11) 书签 [65](#page-65-3) 网络运营商功能表 [50](#page-50-0) 为电池充电 [12](#page-12-0) 维护 [10](#page-10-0), [74](#page-74-0) 维修服务 [10](#page-10-0) 位置信息 [37](#page-37-0) 文件夹 [28](#page-28-1) 发件箱 [30](#page-30-0) 个人文件夹 [28](#page-28-1) 收件箱 [30](#page-30-0) 已存信息 [28,](#page-28-1) [30](#page-30-0) 已发信息 [30](#page-30-0) 文字信息 [27](#page-27-0) 范本 [28](#page-28-0) 我的状态 [40](#page-40-1)

无线标记语言 [63](#page-63-0) X 下载 [9](#page-9-5) 内容 [9](#page-9-5) 文件 [65](#page-65-4) 应用软件 [9,](#page-9-5) [58](#page-58-3), [65](#page-65-4) 游戏 [58](#page-58-3) 显示设置 [45](#page-45-4) 限制密码 [9](#page-9-3) 相片 [52](#page-52-0) 信号强度 [14](#page-14-12) 信息 编写短信息 [27](#page-27-1) 编写文字信息 [27](#page-27-1) 长度指示符号 [27](#page-27-2) 短信息 [27](#page-27-0) 广播信息 [34](#page-34-0) 即显信息 [31](#page-31-2) 删除 [35](#page-35-0) 网络命令 [35](#page-35-2) 文字信息 [27](#page-27-0) 信息计数器 [36](#page-36-0) 信息设置 [35](#page-35-1) 语音信息 [34](#page-34-5) 信息设置 彩信 [35](#page-35-3) 短信息电邮 [35](#page-35-4) 文字信息 [35](#page-35-4) 字体大小 [36](#page-36-1) 信息中心号码 [27](#page-27-3) [姓名。请参见通讯录。](#page-38-1) 选择键 [14](#page-14-13)

# Y

扬声器 [14](#page-14-14), [18](#page-18-1) 医疗设备 [76](#page-76-3) 已申请的姓名 查看 [41](#page-41-3) 取消申请姓名 [41](#page-41-4) 增加姓名 [41](#page-41-5)

应用软件下载 [9](#page-9-5) 影音天地 [52](#page-52-3) 语音备忘 [53](#page-53-0) 语音信息 [34](#page-34-5) 原厂配件 [72](#page-72-2)

# Z

照相机 录制视频短片 [52](#page-52-1) 拍摄相片 [52](#page-52-0) 振动提示 [44](#page-44-6) 证书 [67](#page-67-0) 证书信息 (比吸收率) [78](#page-78-0) 支持 [10](#page-10-0) 指示符号 [15](#page-15-4) 主题元素 [44](#page-44-4) 助听器 [76](#page-76-5) 字体大小 [36](#page-36-1) 组成部分 [14](#page-14-1) 最近通话记录 [37](#page-37-3)